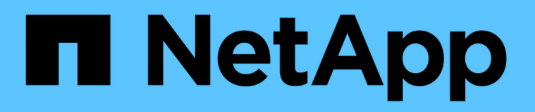

# **Come usare StorageGRID**

**StorageGRID** 

NetApp April 10, 2024

This PDF was generated from https://docs.netapp.com/it-it/storagegrid-116/primer/exploring-gridmanager.html on April 10, 2024. Always check docs.netapp.com for the latest.

# **Sommario**

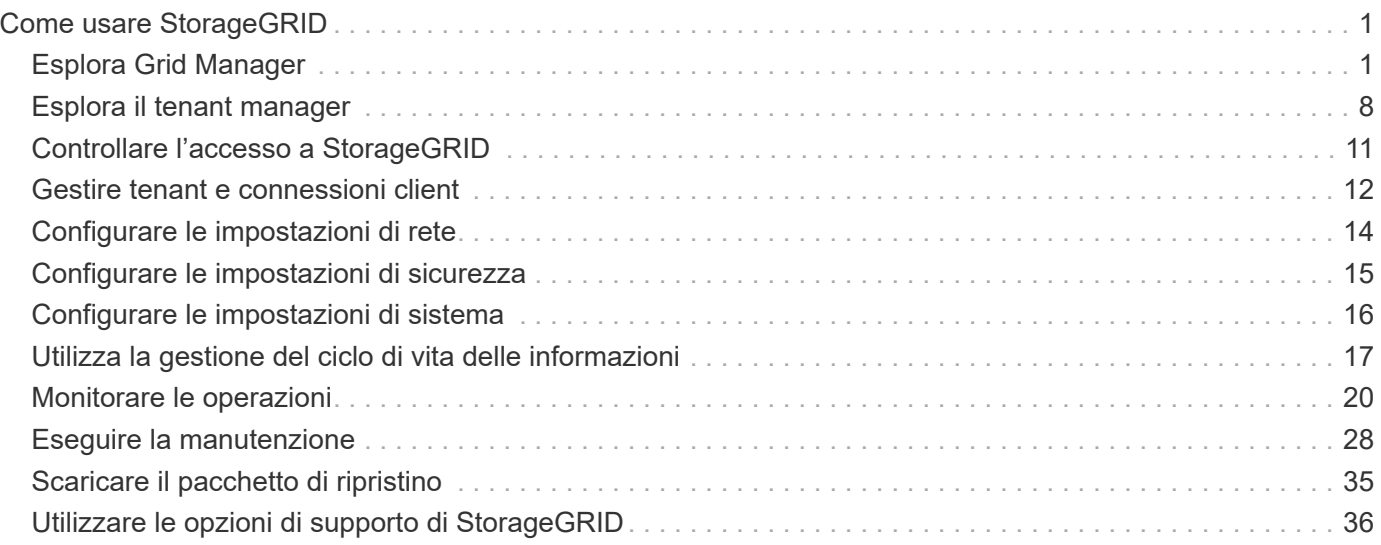

# <span id="page-2-0"></span>**Come usare StorageGRID**

# <span id="page-2-1"></span>**Esplora Grid Manager**

Grid Manager è l'interfaccia grafica basata su browser che consente di configurare, gestire e monitorare il sistema StorageGRID.

Quando si accede a Grid Manager, si sta effettuando la connessione a un nodo amministratore. Ogni sistema StorageGRID include un nodo di amministrazione primario e un numero qualsiasi di nodi di amministrazione non primari. È possibile connettersi a qualsiasi nodo amministratore e ciascun nodo amministratore visualizza una vista simile del sistema StorageGRID.

È possibile accedere a Grid Manager utilizzando un [browser web supportato.](https://docs.netapp.com/it-it/storagegrid-116/admin/web-browser-requirements.html)

# **Dashboard di Grid Manager**

Quando accedi per la prima volta a Grid Manager, puoi utilizzare la dashboard per monitorare le attività del sistema in un colpo d'occhio.

La dashboard include informazioni riepilogative sullo stato di salute del sistema, sull'utilizzo dello storage, sui processi ILM e sulle operazioni S3 e Swift.

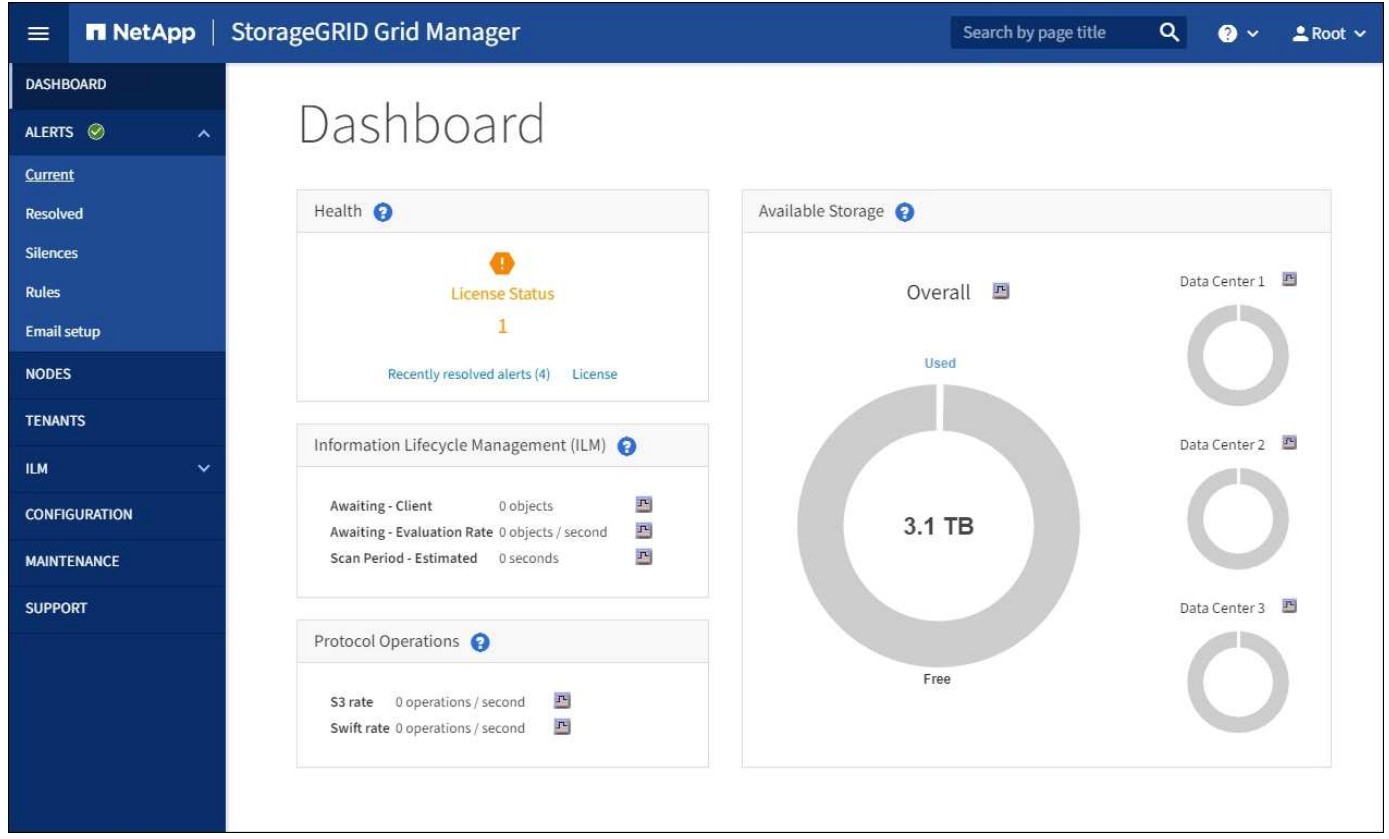

Per una spiegazione delle informazioni su ciascun pannello, fare clic sull'icona della guida  $\Omega$  per quel pannello.

#### **Scopri di più**

• [Monitorare e risolvere i problemi](https://docs.netapp.com/it-it/storagegrid-116/monitor/index.html)

# **Campo di ricerca**

Il campo **Search** nella barra di intestazione consente di accedere rapidamente a una pagina specifica all'interno di Grid Manager. Ad esempio, è possibile immettere **km** per accedere alla pagina Key Management Server (KMS). È possibile utilizzare **Cerca** per trovare le voci nella barra laterale di Grid Manager e nei menu Configurazione, manutenzione e supporto.

### **Menu Avvisi**

Il menu Avvisi fornisce un'interfaccia di facile utilizzo per rilevare, valutare e risolvere i problemi che potrebbero verificarsi durante il funzionamento di StorageGRID.

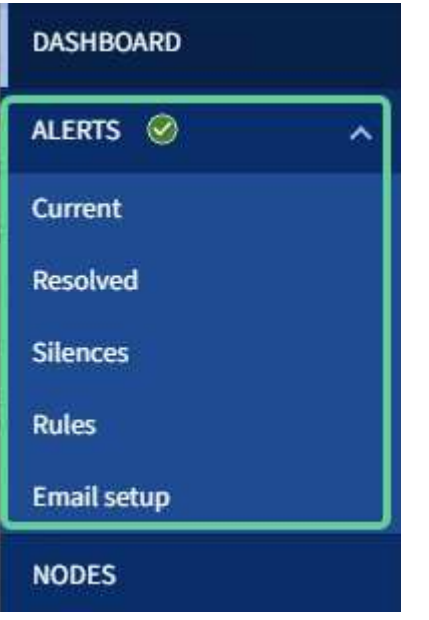

Dal menu Alerts (Avvisi), è possibile effettuare le seguenti operazioni:

- Rivedere gli avvisi correnti
- Esaminare gli avvisi risolti
- Configurare i silenzi per eliminare le notifiche di avviso
- Definire le regole di avviso per le condizioni che attivano gli avvisi
- Configurare il server di posta elettronica per le notifiche degli avvisi

#### **Scopri di più**

- [Monitorare e gestire gli avvisi](#page-26-0)
- [Monitorare e risolvere i problemi](https://docs.netapp.com/it-it/storagegrid-116/monitor/index.html)

# **Pagina nodi**

La pagina Nodes (nodi) visualizza informazioni sull'intera griglia, su ciascun sito della griglia e su ciascun nodo di un sito.

La home page dei nodi visualizza le metriche combinate per l'intera griglia. Per visualizzare le informazioni relative a un determinato sito o nodo, selezionare il sito o nodo.

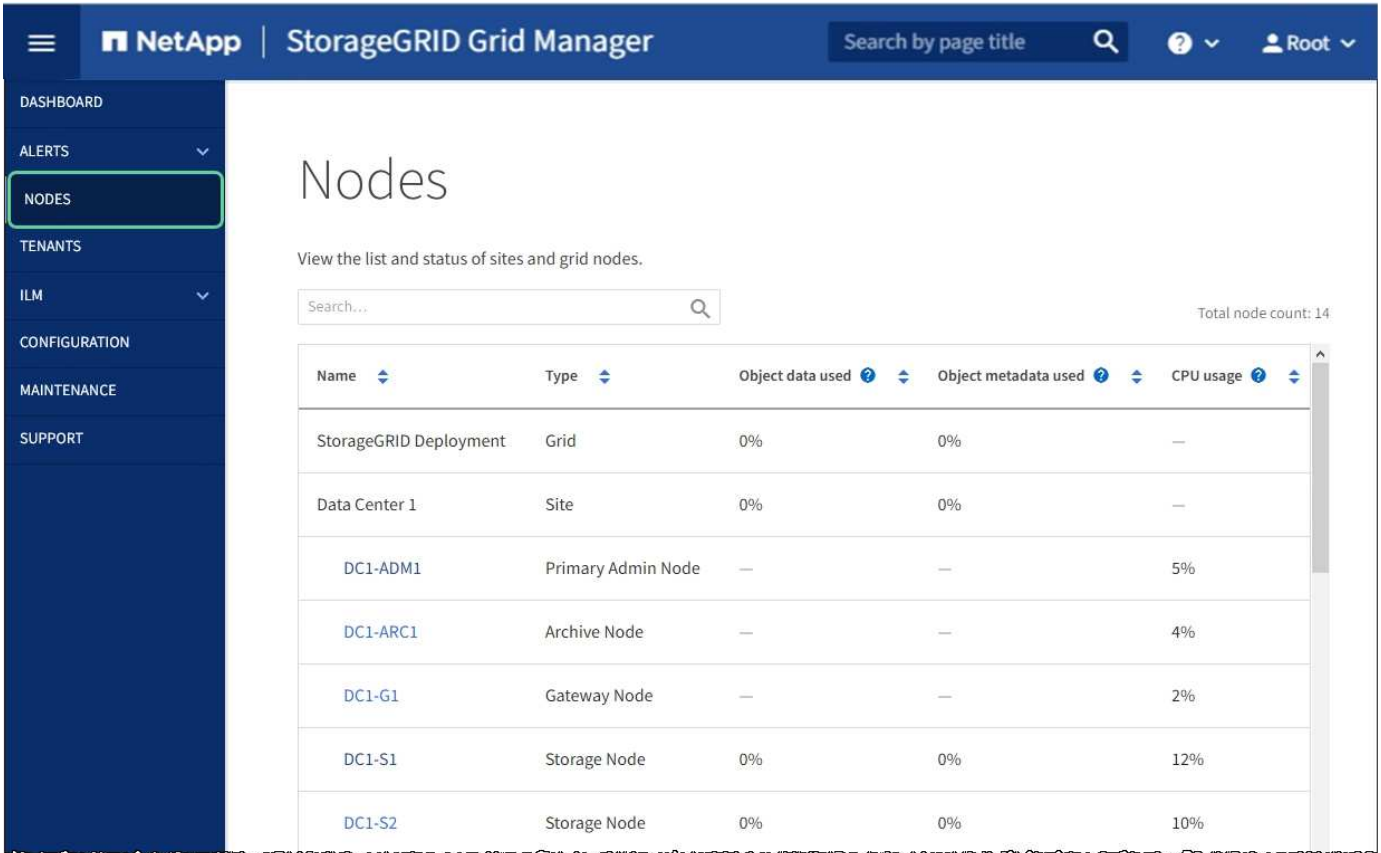

#### **Scopri di più**

- [Visualizzare la pagina nodi](#page-21-1)
- [Monitorare e risolvere i problemi](https://docs.netapp.com/it-it/storagegrid-116/monitor/index.html)

### **Pagina tenant**

La pagina tenant consente di creare e monitorare gli account tenant di storage per il sistema StorageGRID. È necessario creare almeno un account tenant per specificare chi può memorizzare e recuperare gli oggetti e quali funzionalità sono disponibili.

La pagina tenant fornisce inoltre dettagli sull'utilizzo di ciascun tenant, tra cui la quantità di storage utilizzato e il numero di oggetti. Se si imposta una quota al momento della creazione del tenant, è possibile visualizzare la quantità di tale quota utilizzata.

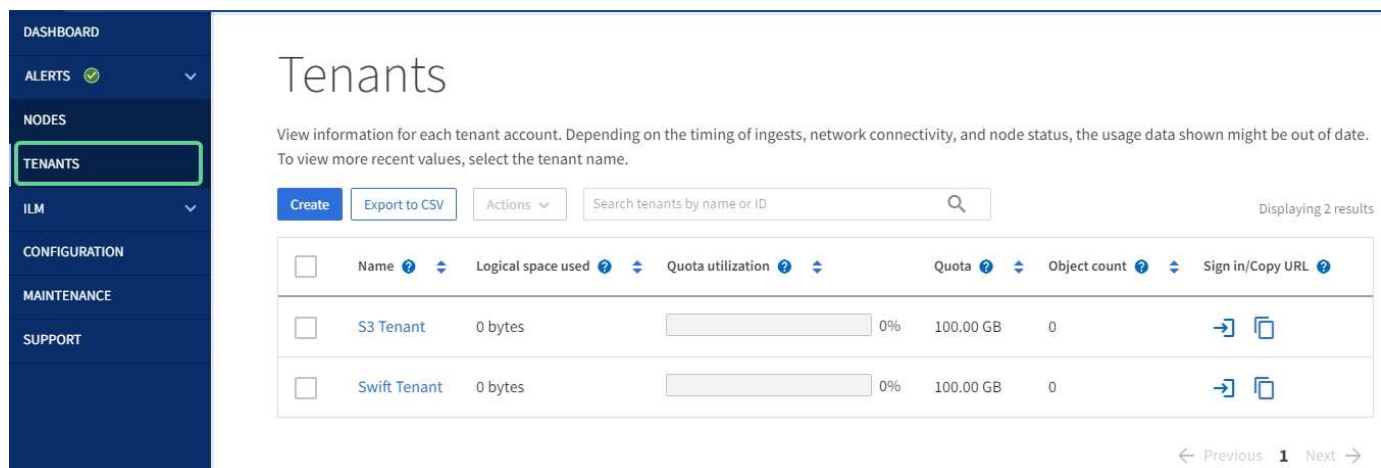

#### **Scopri di più**

- [Gestire tenant e connessioni client](#page-13-0)
- [Amministrare StorageGRID](https://docs.netapp.com/it-it/storagegrid-116/admin/index.html)
- [Utilizzare un account tenant](https://docs.netapp.com/it-it/storagegrid-116/tenant/index.html)

### **Menu ILM**

Il menu ILM consente di configurare le regole e le policy ILM (Information Lifecycle Management) che regolano la durata e la disponibilità dei dati. È inoltre possibile inserire un identificatore di oggetto per visualizzare i metadati relativi a tale oggetto.

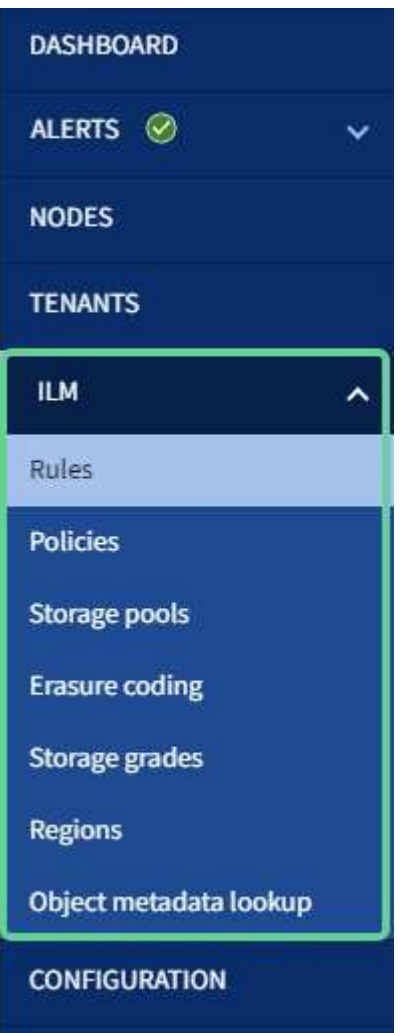

#### **Scopri di più**

- [Utilizza la gestione del ciclo di vita delle informazioni](#page-18-0)
- [Gestire gli oggetti con ILM](https://docs.netapp.com/it-it/storagegrid-116/ilm/index.html)

### **Menu di configurazione**

Il menu Configurazione consente di specificare le impostazioni di rete, di sicurezza, di sistema, di monitoraggio e di controllo degli accessi.

# Configuration

Configure your StorageGRID system.

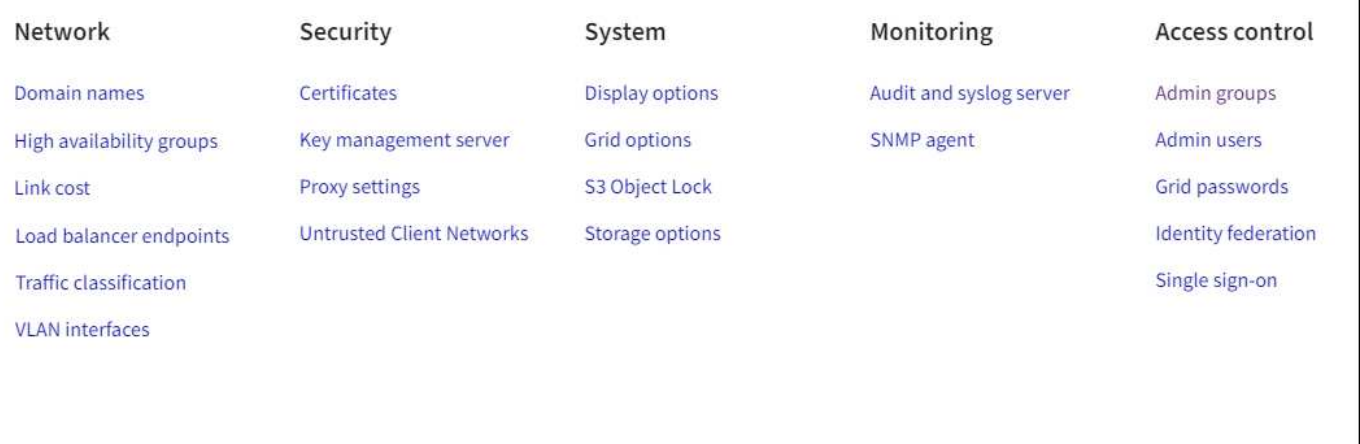

#### **Scopri di più**

- [Configurare le impostazioni di rete](#page-15-0)
- [Gestire tenant e connessioni client](#page-13-0)
- [Esaminare i messaggi di audit](#page-29-1)
- [Controllare l'accesso a StorageGRID](#page-12-0)
- [Amministrare StorageGRID](https://docs.netapp.com/it-it/storagegrid-116/admin/index.html)
- [Monitorare e risolvere i problemi](https://docs.netapp.com/it-it/storagegrid-116/monitor/index.html)
- [Esaminare i registri di audit](https://docs.netapp.com/it-it/storagegrid-116/audit/index.html)

### **Menu di manutenzione**

Il menu Maintenance (manutenzione) consente di eseguire attività di manutenzione, manutenzione del sistema e manutenzione della rete.

# Maintenance

Perform maintenance procedures on your StorageGRID system.

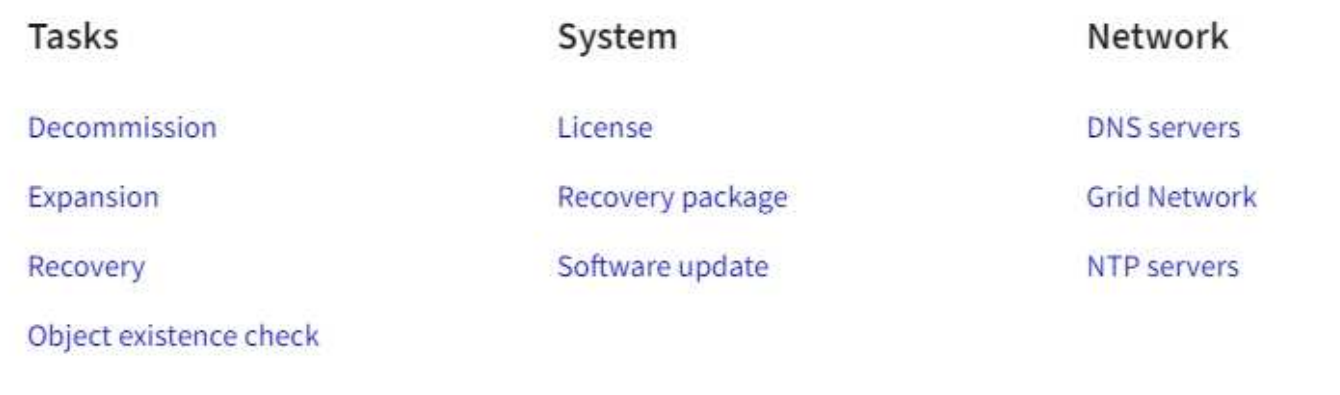

#### **Attività**

Le attività di manutenzione includono:

- Decommissionare le operazioni per rimuovere i nodi e i siti grid inutilizzati.
- Operazioni di espansione per aggiungere nuovi nodi e siti grid.
- Operazioni di recovery per sostituire un nodo guasto e ripristinare i dati.
- Controllo dell'esistenza di oggetti per verificare l'esistenza (anche se non la correttezza) dei dati dell'oggetto.

#### **Sistema**

Le attività di manutenzione del sistema che è possibile eseguire includono:

- Revisione dei dettagli della licenza StorageGRID corrente o caricamento di una nuova licenza.
- Generazione di un pacchetto di ripristino.
- Esecuzione di aggiornamenti software StorageGRID, inclusi aggiornamenti software, hotfix e aggiornamenti del software SANtricity OS su alcune appliance.

#### **Rete**

Le attività di manutenzione della rete che è possibile eseguire includono:

- Modifica delle informazioni sui server DNS.
- Configurazione delle subnet utilizzate nella rete Grid.
- Modifica delle informazioni sui server NTP.

#### **Scopri di più**

- [Eseguire la manutenzione](#page-29-0)
- [Scaricare il pacchetto di ripristino](#page-36-0)
- [Espandi il tuo grid](https://docs.netapp.com/it-it/storagegrid-116/expand/index.html)
- [Aggiornare il software](https://docs.netapp.com/it-it/storagegrid-116/upgrade/index.html)
- [Ripristino e manutenzione](https://docs.netapp.com/it-it/storagegrid-116/maintain/index.html)
- [Appliance di storage SG6000](https://docs.netapp.com/it-it/storagegrid-116/sg6000/index.html)
- [Appliance di storage SG5700](https://docs.netapp.com/it-it/storagegrid-116/sg5700/index.html)
- [Appliance di storage SG5600](https://docs.netapp.com/it-it/storagegrid-116/sg5600/index.html)

# **Menu Support (supporto)**

Il menu Support (supporto) fornisce opzioni che consentono al supporto tecnico di analizzare e risolvere i problemi del sistema. Il menu Support (supporto) comprende due parti: Tools (Strumenti) e Alarms (Allarmi) (legacy).

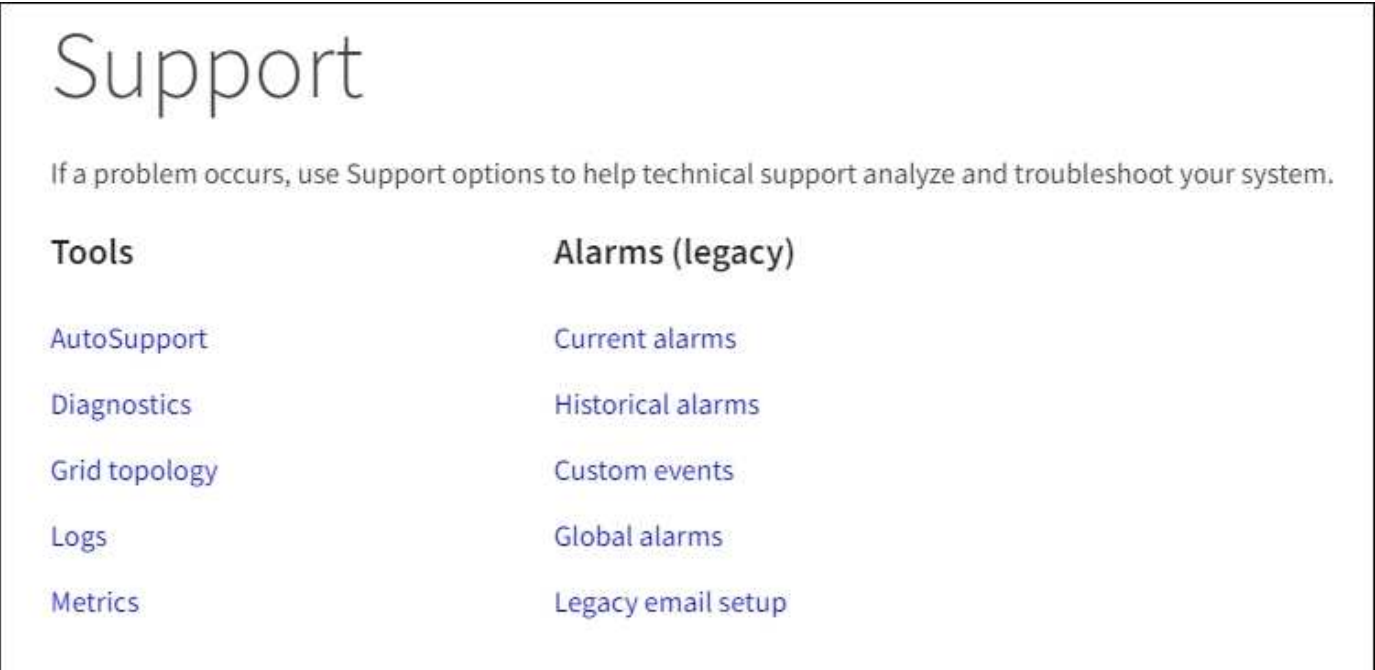

#### **Strumenti**

Dalla sezione Tools (Strumenti) del menu Support (supporto), è possibile:

- Abilitare AutoSupport.
- Eseguire una serie di controlli diagnostici sullo stato corrente della griglia.
- Accedere alla struttura della topologia della griglia per visualizzare informazioni dettagliate su nodi, servizi e attributi della griglia.
- Recuperare i file di log e i dati di sistema.
- Esamina metriche e grafici dettagliati.

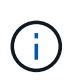

I tool disponibili nell'opzione **metriche** sono destinati all'utilizzo da parte del supporto tecnico. Alcune funzioni e voci di menu di questi strumenti sono intenzionalmente non funzionali.

#### **Allarmi (legacy)**

Dalla sezione Allarmi (legacy) del menu supporto, è possibile rivedere gli allarmi correnti, storici e globali, impostare eventi personalizzati e impostare notifiche e-mail per allarmi legacy e AutoSupport.

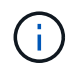

Mentre il sistema di allarme legacy continua a essere supportato, il sistema di allarme offre vantaggi significativi ed è più facile da utilizzare.

#### **Scopri di più**

- [Architettura StorageGRID e topologia di rete](https://docs.netapp.com/it-it/storagegrid-116/primer/storagegrid-architecture-and-network-topology.html)
- [Attributi StorageGRID](#page-21-1)
- [Utilizzare le opzioni di supporto di StorageGRID](#page-37-0)
- [Amministrare StorageGRID](https://docs.netapp.com/it-it/storagegrid-116/admin/index.html)
- [Monitorare e risolvere i problemi](https://docs.netapp.com/it-it/storagegrid-116/monitor/index.html)

### **Menu Guida**

L'opzione Guida consente di accedere al Centro documentazione StorageGRID per la release corrente e alla documentazione API. È inoltre possibile determinare quale versione di StorageGRID è attualmente installata.

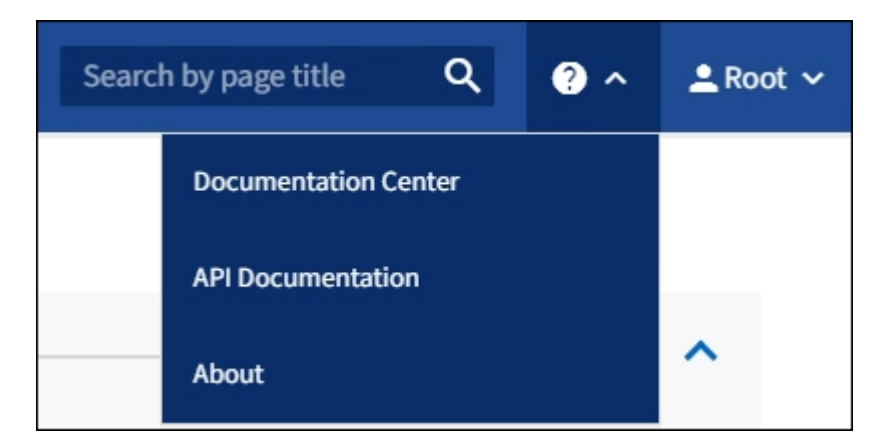

#### **Scopri di più**

• [Amministrare StorageGRID](https://docs.netapp.com/it-it/storagegrid-116/admin/index.html)

# <span id="page-9-0"></span>**Esplora il tenant manager**

Tenant Manager è l'interfaccia grafica basata su browser a cui gli utenti tenant accedono per configurare, gestire e monitorare i propri account di storage.

Quando gli utenti tenant accedono a Tenant Manager, si connettono a un nodo Admin.

### **Dashboard di tenant Manager**

Dopo che un amministratore di grid ha creato un account tenant utilizzando Grid Manager o l'API Grid Management, gli utenti del tenant possono accedere a Tenant Manager.

La dashboard di Tenant Manager consente agli utenti del tenant di monitorare l'utilizzo dello storage in un colpo d'occhio. Il pannello Storage Use (utilizzo storage) contiene un elenco dei bucket più grandi (S3) o container (Swift) per il tenant. Il valore spazio utilizzato è la quantità totale di dati oggetto nel bucket o nel

container. Il grafico a barre rappresenta le dimensioni relative di questi bucket o container.

Il valore visualizzato sopra il grafico a barre è la somma dello spazio utilizzato per tutti i bucket o i container del tenant. Se al momento della creazione dell'account è stato specificato il numero massimo di gigabyte, terabyte o petabyte disponibili per il tenant, viene visualizzata anche la quantità di quota utilizzata e rimanente.

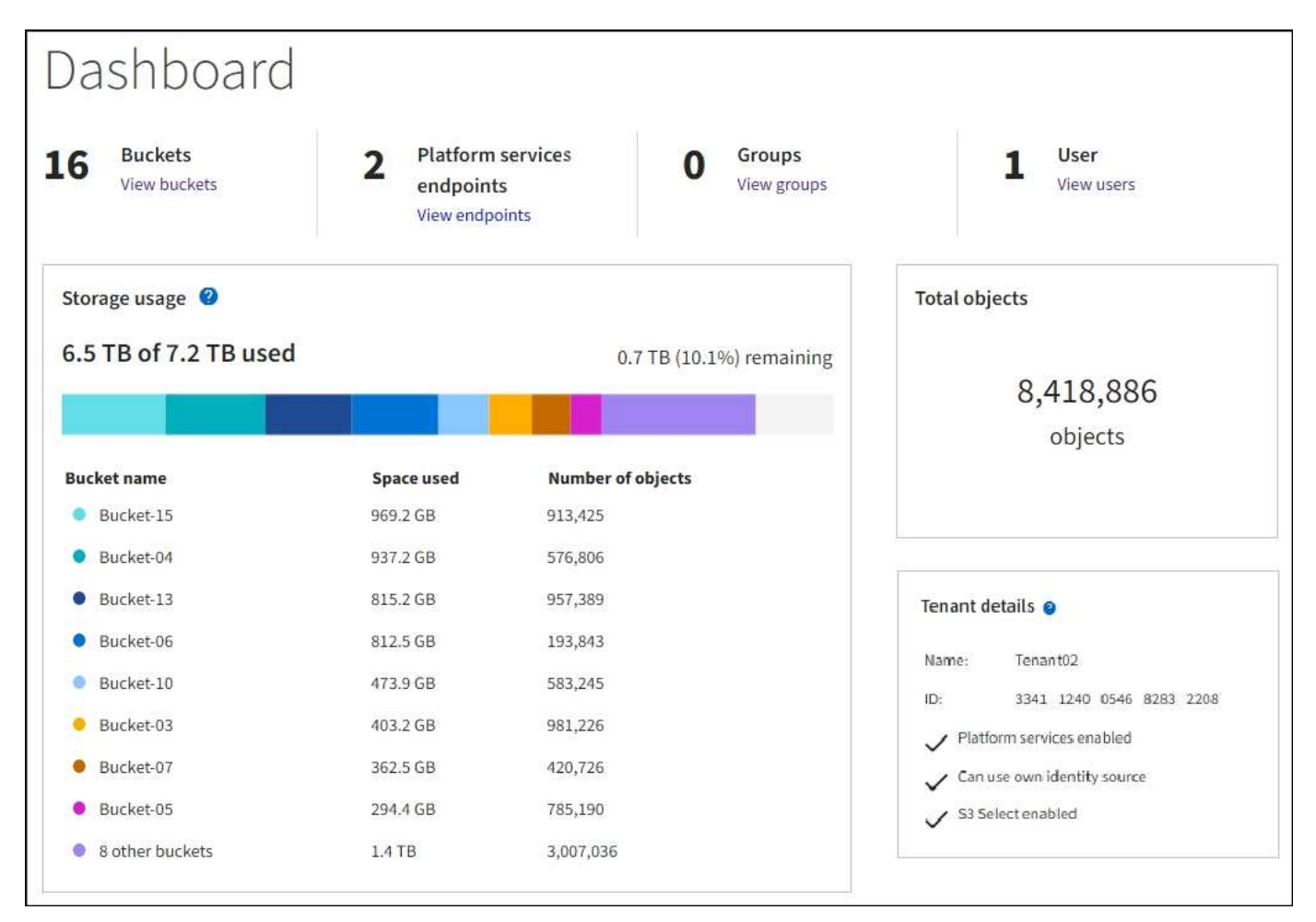

# **Menu Storage (solo tenant S3)**

Il menu Storage (archiviazione) è disponibile solo per gli account tenant S3. Questo menu consente agli utenti S3 di gestire le chiavi di accesso, creare ed eliminare bucket e gestire gli endpoint del servizio della piattaforma.

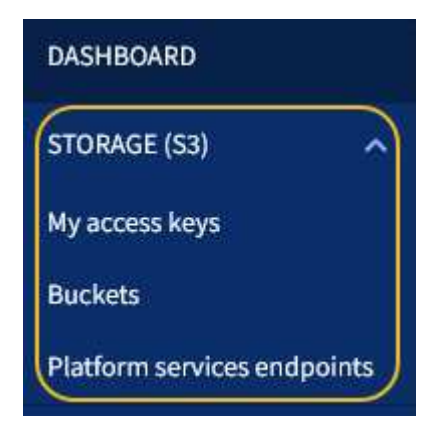

#### **Chiavi di accesso personali**

Gli utenti del tenant S3 possono gestire le chiavi di accesso come segue:

- Gli utenti che dispongono dell'autorizzazione Gestisci credenziali S3 possono creare o rimuovere le proprie chiavi di accesso S3.
- Gli utenti che dispongono dell'autorizzazione Root Access possono gestire le chiavi di accesso per l'account root S3, il proprio account e tutti gli altri utenti. Le chiavi di accesso root forniscono anche l'accesso completo ai bucket e agli oggetti del tenant, a meno che non vengano disabilitate esplicitamente da una policy del bucket.

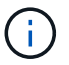

La gestione delle chiavi di accesso per altri utenti avviene dal menu Gestione accessi.

#### **Bucket**

Gli utenti del tenant S3 con le autorizzazioni appropriate possono eseguire le seguenti attività relative ai bucket:

- Creare bucket
- Attiva blocco oggetti S3 per un nuovo bucket (presuppone che il blocco oggetti S3 sia abilitato per il sistema StorageGRID)
- Aggiornare le impostazioni del livello di coerenza
- Applicare un'impostazione di conservazione predefinita
- Configurare la condivisione delle risorse tra origini (CORS)
- Attiva e disattiva le impostazioni dell'ultimo aggiornamento dell'ora di accesso per i bucket appartenenti al tenant
- Eliminare i bucket vuoti
- Gestire gli oggetti in un bucket utilizzando [Console S3 sperimentale](https://docs.netapp.com/it-it/storagegrid-116/tenant/use-s3-console.html)

Se un amministratore di grid ha abilitato l'utilizzo dei servizi della piattaforma per l'account tenant, un utente tenant S3 con le autorizzazioni appropriate può eseguire anche queste attività:

- Configurare le notifiche degli eventi S3, che possono essere inviate a un servizio di destinazione che supporta AWS Simple Notification Service™ (SNS).
- Configurare la replica di CloudMirror, che consente al tenant di replicare automaticamente gli oggetti in un bucket S3 esterno.
- Configurare l'integrazione della ricerca, che invia i metadati degli oggetti a un indice di ricerca di destinazione ogni volta che un oggetto viene creato, cancellato o i relativi metadati o tag vengono aggiornati.

#### **Endpoint dei servizi di piattaforma**

Se un amministratore di grid ha abilitato l'utilizzo dei servizi di piattaforma per l'account tenant, un utente tenant S3 con l'autorizzazione Gestisci endpoint può configurare un endpoint di destinazione per ciascun servizio di piattaforma.

#### **Accedere al menu Gestione**

Il menu Gestione accessi consente ai tenant StorageGRID di importare gruppi di utenti da un'origine di identità

federata e assegnare autorizzazioni di gestione. I tenant possono anche gestire utenti e gruppi di tenant locali, a meno che il single sign-on (SSO) non sia attivo per l'intero sistema StorageGRID.

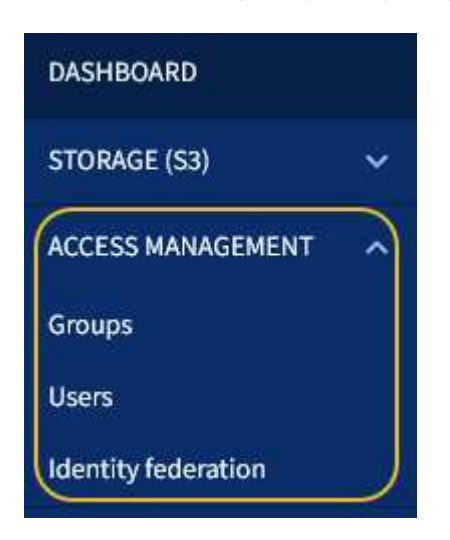

#### **Informazioni correlate**

- [Esplora Grid Manager](#page-2-1)
- [Utilizzare un account tenant](https://docs.netapp.com/it-it/storagegrid-116/tenant/index.html)

# <span id="page-12-0"></span>**Controllare l'accesso a StorageGRID**

È possibile controllare chi può accedere a StorageGRID e quali attività possono essere eseguite dagli utenti creando o importando gruppi e utenti e assegnando autorizzazioni a ciascun gruppo. Facoltativamente, è possibile attivare SSO (Single Sign-on), creare certificati client e modificare le password della griglia.

# **Controlla l'accesso a Grid Manager**

È possibile determinare chi può accedere a Grid Manager e all'API Grid Management importando gruppi e utenti da un servizio di federazione delle identità o impostando gruppi locali e utenti locali.

L'utilizzo della federazione delle identità rende più rapida la configurazione di gruppi e utenti e consente agli utenti di accedere a StorageGRID utilizzando credenziali familiari. È possibile configurare la federazione delle identità se si utilizza Active Directory, OpenLDAP o Oracle Directory Server.

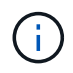

Se si desidera utilizzare un altro servizio LDAP v3, contattare il supporto tecnico.

È possibile determinare le attività che ciascun utente può eseguire assegnando autorizzazioni diverse a ciascun gruppo. Ad esempio, è possibile che gli utenti di un gruppo siano in grado di gestire le regole ILM e che gli utenti di un altro gruppo eseguano le attività di manutenzione. Per accedere al sistema, un utente deve appartenere ad almeno un gruppo.

Facoltativamente, è possibile configurare un gruppo in modo che sia di sola lettura. Gli utenti di un gruppo di sola lettura possono visualizzare solo le impostazioni e le funzionalità. Non possono apportare modifiche o eseguire operazioni nell'API Grid Manager o Grid Management.

# **Attiva single sign-on**

Il sistema StorageGRID supporta SSO (Single Sign-on) utilizzando lo standard SAML 2.0 (Security Assertion Markup Language 2.0). Quando SSO è attivato, tutti gli utenti devono essere autenticati da un provider di identità esterno prima di poter accedere a Grid Manager, Tenant Manager, Grid Management API o Tenant Management API. Gli utenti locali non possono accedere a StorageGRID.

Quando SSO è attivato e gli utenti accedono a StorageGRID, vengono reindirizzati alla pagina SSO dell'organizzazione per convalidare le proprie credenziali. Quando gli utenti si disconnettono da un nodo di amministrazione, vengono automaticamente disconnessi da tutti i nodi di amministrazione.

### **Modificare le password della griglia**

La passphrase di provisioning è necessaria per molte procedure di installazione e manutenzione e per scaricare il pacchetto di ripristino StorageGRID. La passphrase è necessaria anche per scaricare i backup delle informazioni sulla topologia della griglia e delle chiavi di crittografia per il sistema StorageGRID. È possibile modificare questa passphrase in base alle esigenze.

#### **Informazioni correlate**

- [Amministrare StorageGRID](https://docs.netapp.com/it-it/storagegrid-116/admin/index.html)
- [Utilizzare un account tenant](https://docs.netapp.com/it-it/storagegrid-116/tenant/index.html)

# <span id="page-13-0"></span>**Gestire tenant e connessioni client**

In qualità di amministratore di grid, è possibile creare e gestire gli account tenant utilizzati dai client S3 e Swift per memorizzare e recuperare gli oggetti e gestire le opzioni di configurazione che controllano il modo in cui i client si connettono al sistema StorageGRID.

### **Account tenant**

Un account tenant consente di specificare chi può utilizzare il sistema StorageGRID per memorizzare e recuperare gli oggetti e quali funzionalità sono disponibili. Gli account tenant consentono alle applicazioni client che supportano l'API REST S3 o l'API REST Swift di memorizzare e recuperare oggetti su StorageGRID. Ogni account tenant utilizza il protocollo client S3 o il protocollo client Swift.

È necessario creare almeno un account tenant per ogni protocollo client che verrà utilizzato per memorizzare gli oggetti nel sistema StorageGRID. Se si desidera separare gli oggetti memorizzati nel sistema da diverse entità, è possibile creare ulteriori account tenant. Ogni account tenant dispone di gruppi e utenti federati o locali e di bucket (container per Swift) e oggetti propri.

È possibile utilizzare Grid Manager o l'API Grid Management per creare account tenant. Quando si crea un account tenant, si specificano le seguenti informazioni:

- Nome visualizzato per il tenant (l'ID account del tenant viene assegnato automaticamente e non può essere modificato).
- Se l'account tenant utilizzerà S3 o Swift.
- Per gli account tenant S3: Se l'account tenant è autorizzato a utilizzare i servizi della piattaforma. Se è consentito l'utilizzo dei servizi della piattaforma, la griglia deve essere configurata per supportarne l'utilizzo.
- Facoltativamente, una quota di storage per l'account tenant, ovvero il numero massimo di gigabyte, terabyte o petabyte disponibili per gli oggetti del tenant. La quota di storage di un tenant rappresenta una

quantità logica (dimensione dell'oggetto), non una quantità fisica (dimensione sul disco).

- Se la federazione delle identità è attivata per il sistema StorageGRID, il gruppo federato dispone dell'autorizzazione di accesso root per configurare l'account tenant.
- Se l'SSO (Single Sign-on) non è in uso per il sistema StorageGRID, se l'account tenant utilizzerà la propria origine di identità o condividerà l'origine di identità della griglia e la password iniziale per l'utente root locale del tenant.

Se gli account tenant S3 devono soddisfare i requisiti normativi, gli amministratori della griglia possono attivare l'impostazione globale S3 Object Lock per il sistema StorageGRID. Quando S3 Object Lock è attivato per il sistema, tutti gli account tenant S3 possono creare bucket con S3 Object Lock attivato e specificare le impostazioni di conservazione e conservazione legale per le versioni degli oggetti in quel bucket.

Una volta creato un account tenant, gli utenti tenant possono accedere al tenant manager.

# **Connessioni client ai nodi StorageGRID**

Prima che gli utenti tenant possano utilizzare i client S3 o Swift per memorizzare e recuperare i dati in StorageGRID, è necessario decidere come questi client si connetteranno ai nodi StorageGRID.

Le applicazioni client possono memorizzare o recuperare oggetti connettendosi a una delle seguenti opzioni:

- Il servizio Load Balancer sui nodi Admin o Gateway. Questa è la connessione consigliata.
- Il servizio CLB sui nodi gateway.

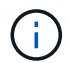

Il servizio CLB è obsoleto.

• Nodi di storage, con o senza bilanciamento del carico esterno.

Quando si configura StorageGRID in modo che i client possano utilizzare il servizio bilanciamento del carico, attenersi alla seguente procedura:

- 1. Configurare facoltativamente i gruppi ad alta disponibilità (ha). Se si crea un gruppo ha, le interfacce di più nodi Admin e nodi Gateway vengono inserite in una configurazione di backup attivo. Le connessioni client vengono effettuate utilizzando l'indirizzo IP virtuale del gruppo ha.
- 2. Configurare gli endpoint per il servizio Load Balancer. Il servizio Load Balancer sui nodi di amministrazione o gateway distribuisce le connessioni di rete in entrata dalle applicazioni client ai nodi di storage. Quando si crea un endpoint di bilanciamento del carico, specificare un numero di porta, se l'endpoint accetta connessioni HTTP o HTTPS, il tipo di client (S3 o Swift) che utilizzerà l'endpoint e il certificato da utilizzare per le connessioni HTTPS (se applicabile).
- 3. Facoltativamente, specificare che la rete client di un nodo non è attendibile per garantire che tutte le connessioni alla rete client del nodo si verifichino sugli endpoint del bilanciamento del carico.

#### **Informazioni correlate**

- [Amministrare StorageGRID](https://docs.netapp.com/it-it/storagegrid-116/admin/index.html)
- [Utilizzare un account tenant](https://docs.netapp.com/it-it/storagegrid-116/tenant/index.html)
- [Utilizzare S3](https://docs.netapp.com/it-it/storagegrid-116/s3/index.html)
- [USA Swift](https://docs.netapp.com/it-it/storagegrid-116/swift/index.html)
- [Esplora il tenant manager](#page-9-0)
- [Configurare le impostazioni di rete](#page-15-0)

# <span id="page-15-0"></span>**Configurare le impostazioni di rete**

È possibile configurare diverse impostazioni di rete da Gestione griglia per ottimizzare il funzionamento del sistema StorageGRID.

# **Nomi di dominio**

Se si prevede di supportare le richieste in stile host virtuale S3, è necessario configurare l'elenco dei nomi di dominio degli endpoint a cui si connettono i client S3. Alcuni esempi sono s3.example.com, s3.example.co.uk, e. s3-east.example.com.

I certificati del server configurati devono corrispondere ai nomi di dominio degli endpoint.

# **Gruppi ad alta disponibilità**

È possibile utilizzare i gruppi ad alta disponibilità (ha) per fornire connessioni dati altamente disponibili per i client S3 e Swift o per fornire connessioni altamente disponibili a Grid Manager e Tenant Manager.

Quando si crea un gruppo ha, si seleziona un'interfaccia di rete per uno o più nodi. Ciascun gruppo ha fornisce l'accesso ai servizi condivisi sui nodi selezionati.

- I gruppi HA che includono interfacce su nodi gateway, nodi di amministrazione o entrambi forniscono connessioni dati altamente disponibili per i client S3 e Swift.
- I gruppi HA che includono interfacce sui nodi di amministrazione forniscono solo connessioni altamente disponibili al Grid Manager e al Tenant Manager.

Le interfacce possono appartenere a Grid Network (eth0), Client Network (eth2) o a una rete VLAN.

È possibile assegnare fino a 10 indirizzi IP virtuali (VIP) a ciascun gruppo ha. Specificare un'interfaccia come principale e classificare le altre interfacce in ordine di priorità. L'interfaccia principale è l'interfaccia attiva a meno che non si verifichi un errore. Se l'interfaccia attiva non riesce, gli indirizzi VIP passano alla prima interfaccia di backup nell'ordine di priorità. Se l'interfaccia non funziona, gli indirizzi VIP passano all'interfaccia di backup successiva e così via.

# **Costi di collegamento**

È possibile regolare i costi dei collegamenti in modo da riflettere la latenza tra i siti. Quando esistono due o più siti del data center, i costi di collegamento danno la priorità a quale sito del data center deve fornire un servizio richiesto.

# **Endpoint del bilanciamento del carico**

È possibile utilizzare un bilanciamento del carico per gestire i carichi di lavoro di acquisizione e recupero dai client S3 e Swift. Il bilanciamento del carico massimizza la velocità e la capacità di connessione distribuendo i carichi di lavoro e le connessioni tra più nodi di storage.

Se si desidera utilizzare il servizio di bilanciamento del carico di StorageGRID, incluso nei nodi di amministrazione e nei nodi gateway, è necessario configurare uno o più endpoint di bilanciamento del carico. Ogni endpoint definisce una porta Gateway Node o Admin Node per le richieste S3 e Swift ai nodi di storage.

# **Classificazione del traffico**

È possibile creare policy di classificazione del traffico per identificare e gestire diversi tipi di traffico di rete, incluso il traffico relativo a bucket, tenant, subnet client o endpoint del bilanciamento del carico specifici. Queste policy possono essere utili per la limitazione e il monitoraggio del traffico.

# **Interfacce VLAN**

È possibile creare interfacce LAN virtuali (VLAN) per isolare e partizionare il traffico per garantire sicurezza, flessibilità e performance. Ogni interfaccia VLAN è associata a una o più interfacce principali sui nodi Admin e Gateway. È possibile utilizzare le interfacce VLAN nei gruppi ha e negli endpoint del bilanciamento del carico per separare il traffico client o amministrativo in base all'applicazione o al tenant.

Ad esempio, la rete potrebbe utilizzare la VLAN 100 per il traffico FabricPool e la VLAN 200 per un'applicazione di archiviazione.

#### **Informazioni correlate**

- [Amministrare StorageGRID](https://docs.netapp.com/it-it/storagegrid-116/admin/index.html)
- [Gestire tenant e connessioni client](#page-13-0)

# <span id="page-16-0"></span>**Configurare le impostazioni di sicurezza**

È possibile configurare diverse impostazioni di sicurezza da Gestione griglia per proteggere il sistema StorageGRID.

# **Certificati**

StorageGRID utilizza due tipi di certificati di sicurezza:

- I certificati del server sono richiesti quando si utilizzano connessioni HTTPS. I certificati del server vengono utilizzati per stabilire connessioni sicure tra client e server, autenticando l'identità di un server nei suoi client e fornendo un percorso di comunicazione sicuro per i dati. Il server e il client dispongono di una copia del certificato.
- I certificati client autenticano un'identità del client o dell'utente nel server, fornendo un'autenticazione più sicura rispetto alle sole password. I certificati client non crittografano i dati.

È possibile visualizzare tutti i certificati StorageGRID nella pagina **CONFIGURAZIONE sicurezza certificati**.

# **Server di gestione delle chiavi**

È possibile configurare uno o più server di gestione delle chiavi esterni (KMS) per fornire chiavi di crittografia ai servizi StorageGRID e alle appliance di storage. Ogni cluster KMS o KMS utilizza il protocollo KMIP (Key Management Interoperability Protocol) per fornire una chiave di crittografia ai nodi appliance nel sito StorageGRID associato. L'utilizzo di server di gestione delle chiavi consente di proteggere i dati StorageGRID anche se un'appliance viene rimossa dal data center. Una volta crittografati i volumi dell'appliance, non è possibile accedere ai dati dell'appliance a meno che il nodo non sia in grado di comunicare con il KMS.

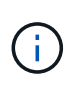

Per utilizzare la gestione delle chiavi di crittografia, è necessario attivare l'impostazione **Node Encryption** per ogni appliance durante l'installazione, prima di aggiungere l'appliance alla griglia.

# **Impostazioni del proxy**

Se si utilizzano i servizi della piattaforma S3 o i Cloud Storage Pools, è possibile configurare un server proxy non trasparente tra i nodi di storage e gli endpoint S3 esterni. Se si inviano messaggi AutoSupport utilizzando HTTPS o HTTP, è possibile configurare un server proxy non trasparente tra i nodi di amministrazione e il supporto tecnico.

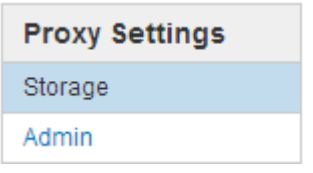

# **Reti client non attendibili**

Se si utilizza una rete client, è possibile proteggere StorageGRID da attacchi ostili specificando che la rete client di ciascun nodo non è attendibile. Se la rete client di un nodo non è attendibile, il nodo accetta solo connessioni in entrata su porte esplicitamente configurate come endpoint del bilanciamento del carico.

Ad esempio, è possibile che un nodo gateway rifiuti tutto il traffico in entrata sulla rete client ad eccezione delle richieste HTTPS S3. In alternativa, è possibile attivare il traffico del servizio della piattaforma S3 in uscita da un nodo di storage, impedendo al contempo eventuali connessioni in entrata a tale nodo di storage sulla rete client.

#### **Informazioni correlate**

- [Amministrare StorageGRID](https://docs.netapp.com/it-it/storagegrid-116/admin/index.html)
- [Gestire tenant e connessioni client](#page-13-0)

# <span id="page-17-0"></span>**Configurare le impostazioni di sistema**

È possibile configurare diverse impostazioni di sistema da Gestione griglia per ottimizzare il funzionamento del sistema StorageGRID.

# **Opzioni di visualizzazione**

Le opzioni di visualizzazione consentono di specificare il periodo di timeout per le sessioni utente e di eliminare le notifiche e-mail per gli allarmi legacy e i messaggi AutoSupport attivati dagli eventi.

# **Opzioni della griglia**

È possibile utilizzare Opzioni griglia per configurare le impostazioni per tutti gli oggetti memorizzati nel sistema StorageGRID, inclusa la compressione degli oggetti memorizzati e la crittografia degli oggetti memorizzati. e l'hashing degli oggetti memorizzati.

È inoltre possibile utilizzare queste opzioni per specificare le impostazioni globali per le operazioni dei client S3 e Swift.

# **Blocco oggetti S3**

La funzione blocco oggetti StorageGRID S3 è una soluzione di protezione degli oggetti equivalente a blocco oggetti S3 in Amazon Simple Storage Service (Amazon S3). È possibile attivare l'impostazione di blocco oggetti S3 globale per un sistema StorageGRID per consentire agli account tenant S3 di creare bucket con

blocco oggetti S3 attivato. Il tenant può quindi utilizzare un'applicazione client S3 per specificare facoltativamente le impostazioni di conservazione (conserva fino alla data, conservazione legale o entrambe) per gli oggetti in tali bucket. Inoltre, ogni bucket con S3 Object Lock abilitato può disporre di una modalità di conservazione e di un periodo di conservazione predefiniti, che si applicano se gli oggetti vengono aggiunti al bucket senza le proprie impostazioni di conservazione.

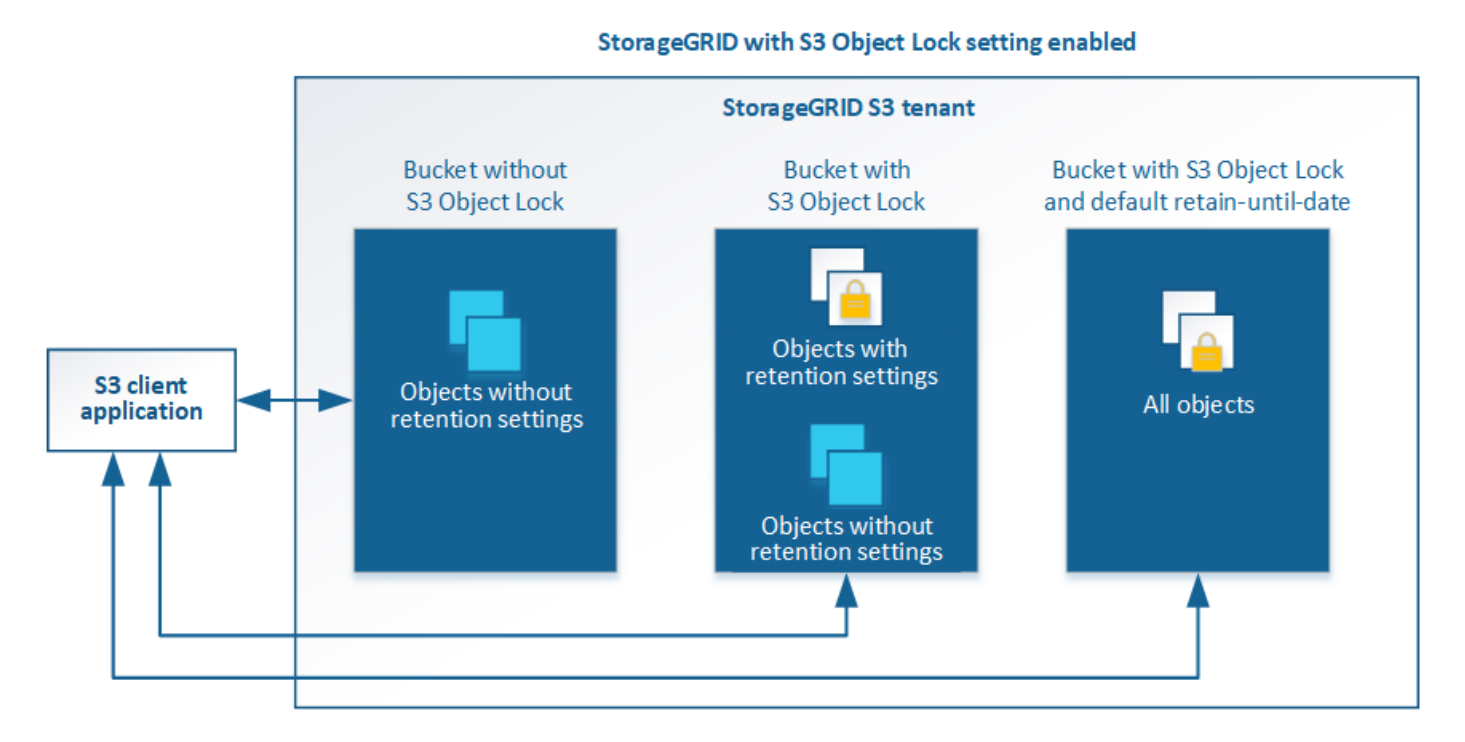

# **Opzioni di storage**

Le opzioni di storage consentono di controllare la segmentazione degli oggetti e di ignorare le impostazioni di filigrana del volume di storage per gestire lo spazio di storage utilizzabile di un nodo di storage.

# <span id="page-18-0"></span>**Utilizza la gestione del ciclo di vita delle informazioni**

Si utilizza la gestione del ciclo di vita delle informazioni (ILM) per controllare il posizionamento, la durata e la protezione dei dati per tutti gli oggetti nel sistema StorageGRID. Le regole ILM determinano il modo in cui StorageGRID memorizza gli oggetti nel tempo. Configurare una o più regole ILM e aggiungerle a un criterio ILM.

Le regole ILM definiscono:

- Quali oggetti devono essere memorizzati. Una regola può essere applicata a tutti gli oggetti oppure è possibile specificare filtri per identificare gli oggetti a cui si applica una regola. Ad esempio, una regola può essere applicata solo agli oggetti associati a determinati account tenant, a specifici bucket S3 o a contenitori Swift o a specifici valori di metadati.
- Il tipo e la posizione di storage. Gli oggetti possono essere memorizzati nei nodi di storage, nei pool di storage cloud o nei nodi di archiviazione.
- Il tipo di copie a oggetti eseguite. Le copie possono essere replicate o codificate per la cancellazione.
- Per le copie replicate, il numero di copie eseguite.
- Per le copie codificate erasure, viene utilizzato lo schema di erasure coding.
- Il cambia nel tempo nella posizione di storage di un oggetto e nel tipo di copie.
- Modalità di protezione dei dati degli oggetti durante l'acquisizione degli oggetti nella griglia (posizionamento sincrono o doppio commit).

Si noti che i metadati degli oggetti non sono gestiti dalle regole ILM. I metadati degli oggetti vengono invece memorizzati in un database Cassandra in un archivio di metadati. Tre copie dei metadati degli oggetti vengono gestite automaticamente in ogni sito per proteggere i dati dalla perdita. Le copie sono distribuite uniformemente in tutti i nodi di storage.

# **Esempio di regola ILM**

Questo esempio di regola ILM si applica agli oggetti appartenenti al tenant A. Esegue due copie replicate di tali oggetti e memorizza ciascuna copia in un sito diverso. Le due copie vengono conservate "forever,", il che significa che StorageGRID non le eliminerà automaticamente. Al contrario, StorageGRID conserverà questi oggetti fino a quando non saranno cancellati da una richiesta di eliminazione del client o dalla scadenza di un ciclo di vita del bucket.

Questa regola utilizza l'opzione bilanciata per il comportamento di acquisizione: L'istruzione di posizionamento a due siti viene applicata non appena il tenant A salva un oggetto in StorageGRID, a meno che non sia possibile eseguire immediatamente entrambe le copie richieste. Ad esempio, se il sito 2 non è raggiungibile quando il tenant A salva un oggetto, StorageGRID eseguirà due copie intermedie sui nodi di storage nel sito 1. Non appena il sito 2 sarà disponibile, StorageGRID effettuerà la copia richiesta presso il sito.

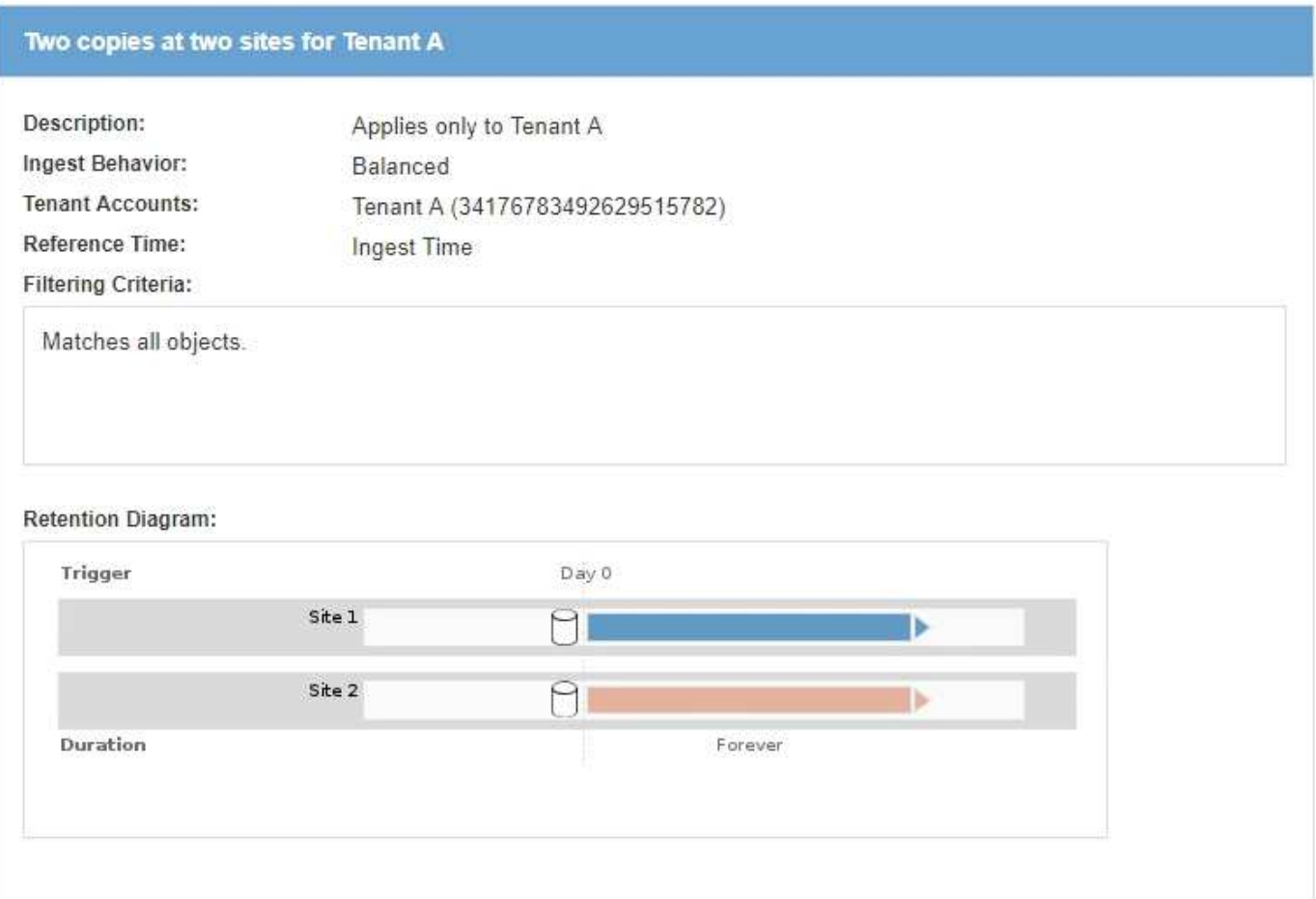

# **Come un criterio ILM valuta gli oggetti**

Il criterio ILM attivo per il sistema StorageGRID controlla il posizionamento, la durata e la protezione dei dati di tutti gli oggetti.

Quando i client salvano gli oggetti in StorageGRID, gli oggetti vengono valutati in base all'insieme ordinato di regole ILM nel criterio attivo, come segue:

- 1. Se i filtri per la prima regola del criterio corrispondono a un oggetto, l'oggetto viene acquisito in base al comportamento di acquisizione di tale regola e memorizzato in base alle istruzioni di posizionamento di tale regola.
- 2. Se i filtri per la prima regola non corrispondono all'oggetto, l'oggetto viene valutato in base a ogni regola successiva nel criterio fino a quando non viene effettuata una corrispondenza.
- 3. Se nessuna regola corrisponde a un oggetto, vengono applicate le istruzioni di inserimento e posizionamento della regola predefinita nel criterio. La regola predefinita è l'ultima regola di un criterio e non può utilizzare alcun filtro. Deve essere applicato a tutti i tenant, a tutti i bucket e a tutte le versioni degli oggetti.

# **Esempio di policy ILM**

Questo esempio di policy ILM utilizza tre regole ILM.

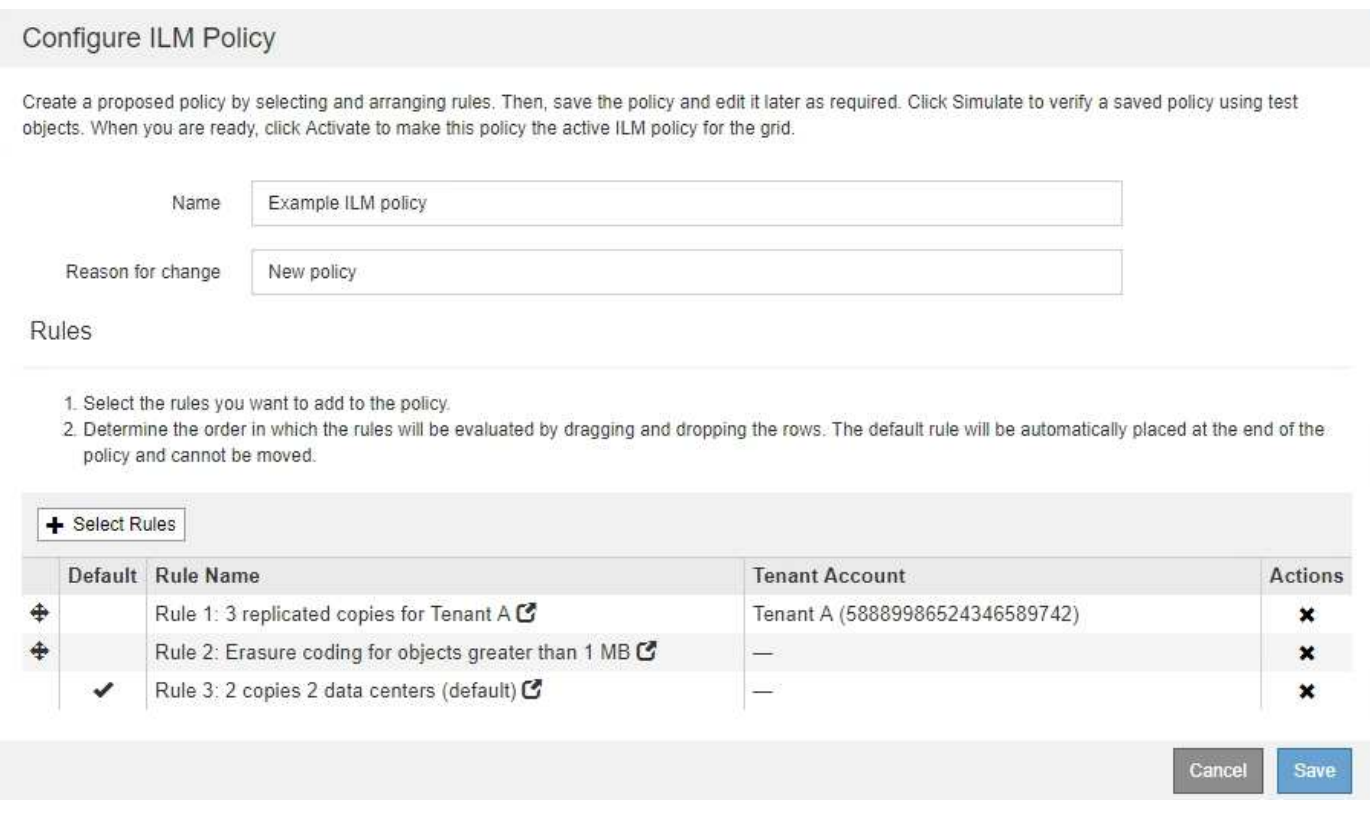

In questo esempio, la regola 1 corrisponde a tutti gli oggetti appartenenti al tenant A. Questi oggetti vengono memorizzati come tre copie replicate in tre siti. Gli oggetti appartenenti ad altri tenant non corrispondono alla regola 1, quindi vengono valutati in base alla regola 2.

La regola 2 corrisponde a tutti gli oggetti degli altri tenant, ma solo se sono superiori a 1 MB. Questi oggetti più grandi vengono memorizzati utilizzando la codifica di cancellazione 6+3 in tre siti. La regola 2 non corrisponde a oggetti di dimensioni pari o inferiori a 1 MB, pertanto questi oggetti vengono valutati in base alla regola 3.

La regola 3 è l'ultima regola predefinita del criterio e non utilizza filtri. La regola 3 crea due copie replicate di tutti gli oggetti non corrispondenti alla regola 1 o alla regola 2 (oggetti non appartenenti al tenant A di dimensioni pari o inferiori a 1 MB).

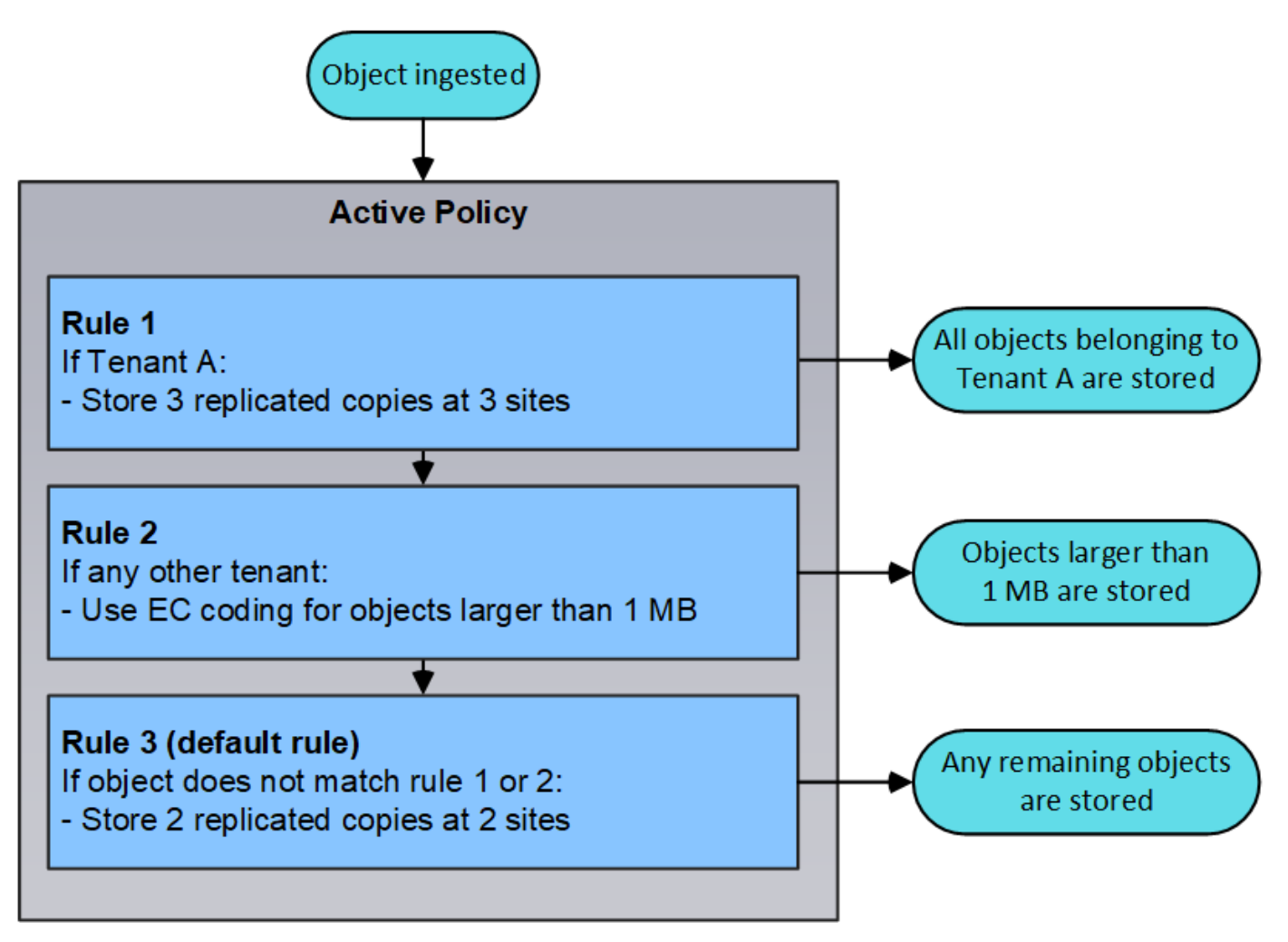

#### **Informazioni correlate**

• [Gestire gli oggetti con ILM](https://docs.netapp.com/it-it/storagegrid-116/ilm/index.html)

# <span id="page-21-0"></span>**Monitorare le operazioni**

# <span id="page-21-1"></span>**Visualizzare la pagina nodi**

Quando hai bisogno di informazioni più dettagliate sul tuo sistema StorageGRID rispetto a quelle fornite dalla dashboard, puoi utilizzare la pagina Nodes per visualizzare le metriche per l'intera griglia, ogni sito nella griglia e ogni nodo di un sito.

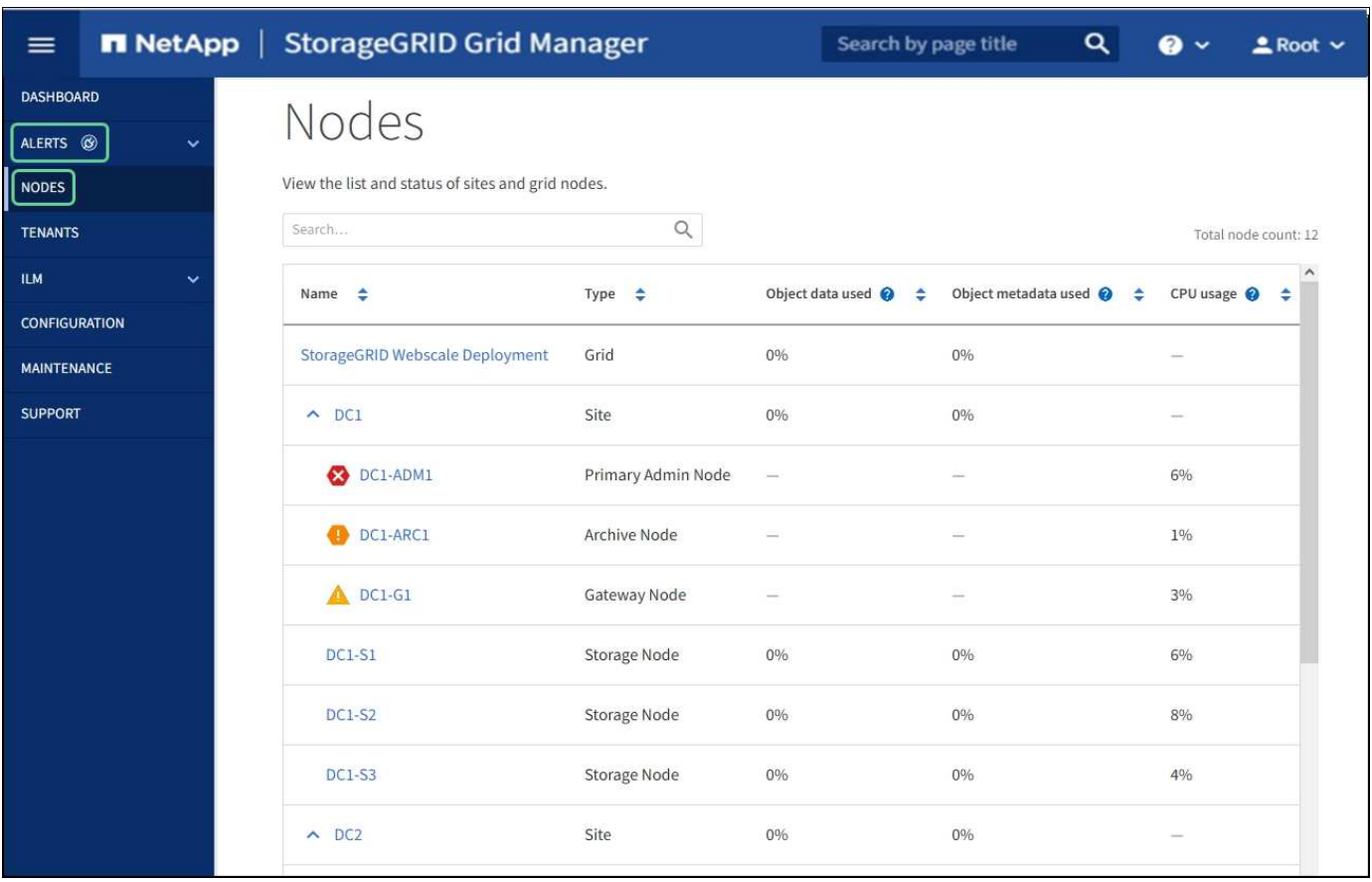

La tabella Nodes (nodi) elenca tutti i siti e i nodi nel sistema StorageGRID. Vengono visualizzate informazioni di riepilogo per ciascun nodo. Se un nodo ha un avviso attivo, viene visualizzata un'icona accanto al nome del nodo. Se il nodo è connesso e non sono presenti avvisi attivi, non viene visualizzata alcuna icona.

#### **Icone di stato della connessione**

Non connesso - Sconosciuto<sup>(3)</sup>: Il nodo non è connesso alla rete per un motivo sconosciuto. Ad esempio, la connessione di rete tra i nodi è stata persa o l'alimentazione è inattiva. Potrebbe essere attivato anche l'avviso **Impossibile comunicare con il nodo**. Potrebbero essere attivi anche altri avvisi. Questa situazione richiede un'attenzione immediata.

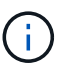

•

Un nodo potrebbe apparire come sconosciuto durante le operazioni di shutdown gestite. In questi casi, è possibile ignorare lo stato Unknown (Sconosciuto).

• **Non connesso - amministrazione non attiva C**: Il nodo non è connesso alla rete per un motivo previsto. Ad esempio, il nodo o i servizi sul nodo sono stati normalmente spenti, il nodo è in fase di riavvio o il software è in fase di aggiornamento. Potrebbero essere attivi anche uno o più avvisi.

Se un nodo viene disconnesso dalla griglia, potrebbe essere visualizzato un avviso sottostante, ma viene visualizzata solo l'icona "non connesso". Per visualizzare gli avvisi attivi per un nodo, selezionare il nodo.

#### **Icone di avviso**

Se è presente un avviso attivo per un nodo, accanto al nome del nodo viene visualizzata una delle seguenti icone:

- Critico<sup>X</sup>: Si verifica una condizione anomala che ha interrotto le normali operazioni di un nodo o servizio StorageGRID. È necessario risolvere immediatamente il problema sottostante. Se il problema non viene risolto, potrebbero verificarsi interruzioni del servizio e perdita di dati.
- **Maggiore** : Si verifica una condizione anomala che influisce sulle operazioni correnti o si avvicina alla soglia per un avviso critico. È necessario analizzare gli avvisi principali e risolvere eventuali problemi sottostanti per assicurarsi che le condizioni anomale non interrompano il normale funzionamento di un nodo o servizio StorageGRID.

• **Minore <b>A**: Il sistema funziona normalmente, ma si verifica una condizione anomala che potrebbe influire sulla capacità di funzionamento del sistema se continua a funzionare. È necessario monitorare e risolvere gli avvisi minori che non vengono risolti da soli per assicurarsi che non causino problemi più gravi.

#### **Dettagli di un sistema, sito o nodo**

Per visualizzare le informazioni disponibili, selezionare il nome della griglia, del sito o del nodo nel modo seguente:

- Selezionare il nome della griglia per visualizzare un riepilogo aggregato delle statistiche per l'intero sistema StorageGRID. (La schermata mostra un sistema denominato implementazione StorageGRID).
- Selezionare un sito specifico del data center per visualizzare un riepilogo aggregato delle statistiche per tutti i nodi del sito.
- Selezionare un nodo specifico per visualizzare informazioni dettagliate relative a tale nodo.

#### **Schede per la pagina nodi**

Le schede nella parte superiore della pagina nodi si basano su ciò che si seleziona dalla struttura a sinistra.

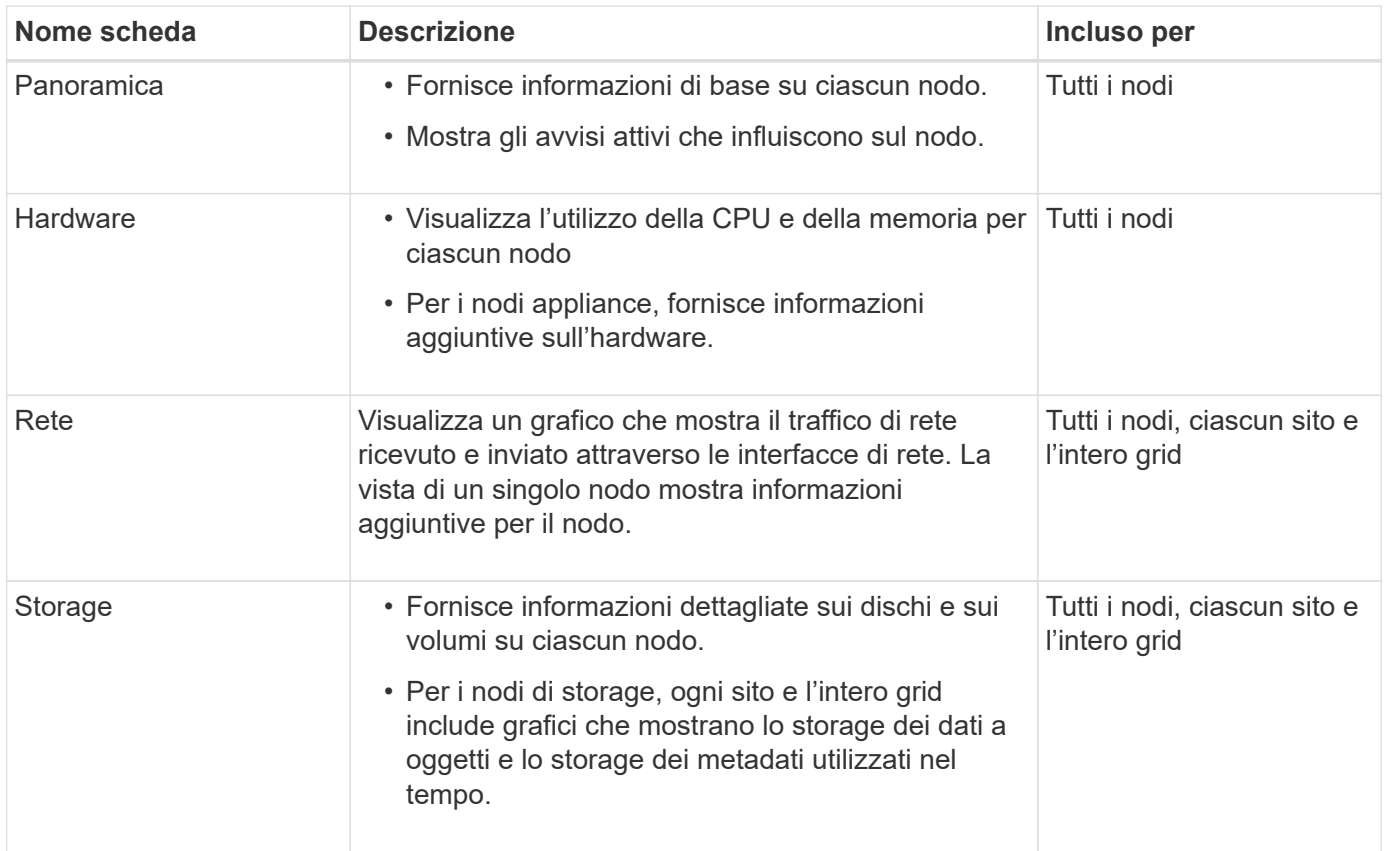

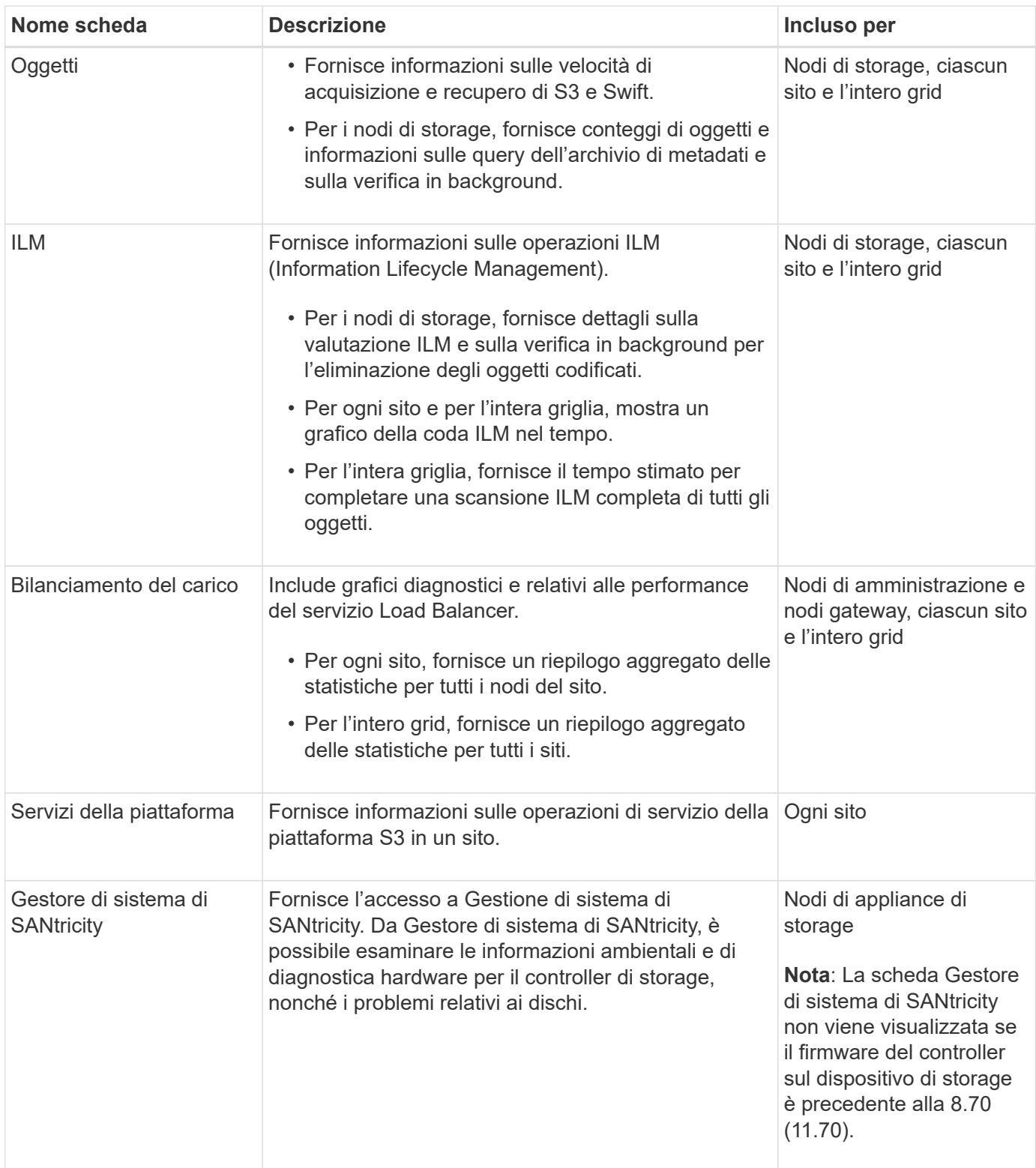

#### **Metriche Prometheus**

Il servizio Prometheus sui nodi di amministrazione raccoglie le metriche delle serie temporali dai servizi su tutti i nodi.

Le metriche raccolte da Prometheus vengono utilizzate in diversi punti del Grid Manager:

• **Pagina nodi**: I grafici e i grafici nelle schede disponibili nella pagina nodi utilizzano lo strumento di

visualizzazione Grafana per visualizzare le metriche delle serie temporali raccolte da Prometheus. Grafana visualizza i dati delle serie temporali in formato grafico e grafico, mentre Prometheus funge da origine dei dati back-end.

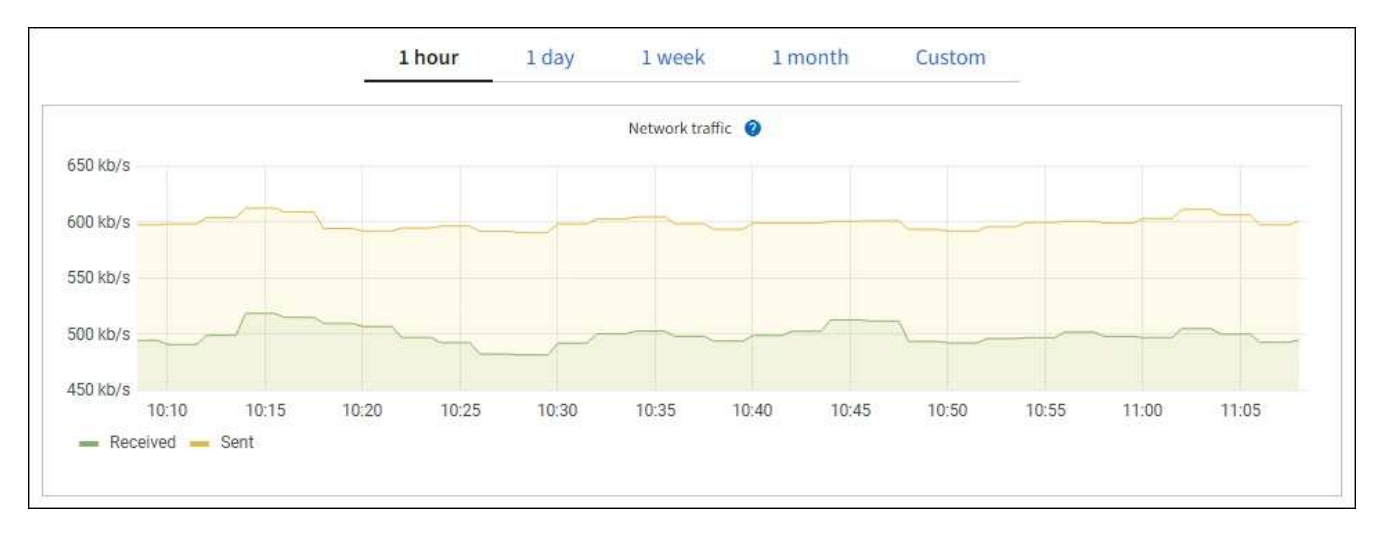

- **Avvisi**: Gli avvisi vengono attivati a livelli di severità specifici quando le condizioni delle regole di avviso che utilizzano le metriche Prometheus valutano come vero.
- **API per la gestione dei grid**: Puoi utilizzare le metriche Prometheus in regole di avviso personalizzate o con strumenti di automazione esterni per monitorare il tuo sistema StorageGRID. Un elenco completo delle metriche Prometheus è disponibile nell'API Grid Management. (Dalla parte superiore di Grid Manager, selezionare l'icona della guida e selezionare **documentazione API metriche**.) Sebbene siano disponibili più di mille metriche, per monitorare le operazioni StorageGRID più critiche è necessario solo un numero relativamente ridotto.

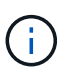

Le metriche che includono *private* nei loro nomi sono destinate esclusivamente all'uso interno e sono soggette a modifiche tra le release di StorageGRID senza preavviso.

• La pagina **SUPPORT Tools Diagnostics** e la pagina **SUPPORT Tools Metrics**: Queste pagine, destinate principalmente al supporto tecnico, forniscono una serie di tool e grafici che utilizzano i valori delle metriche Prometheus.

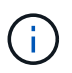

Alcune funzioni e voci di menu della pagina metriche sono intenzionalmente non funzionali e sono soggette a modifiche.

#### **Attributi StorageGRID**

Gli attributi riportano valori e stati per molte delle funzioni del sistema StorageGRID. I valori degli attributi sono disponibili per ciascun nodo della griglia, per ciascun sito e per l'intera griglia.

Gli attributi StorageGRID vengono utilizzati in diverse posizioni del gestore griglia:

- Pagina **Nodes**: Molti dei valori mostrati nella pagina Nodes sono attributi StorageGRID. (Le metriche Prometheus sono visualizzate anche nelle pagine dei nodi).
- **Allarmi**: Quando gli attributi raggiungono valori di soglia definiti, gli allarmi StorageGRID (sistema legacy) vengono attivati a livelli di severità specifici.
- **Grid Topology tree**: I valori degli attributi vengono visualizzati nell'albero Grid Topology (**SUPPORT Tools Grid Topology**).

• **Eventi**: Gli eventi di sistema si verificano quando alcuni attributi registrano una condizione di errore o di errore per un nodo, inclusi errori come gli errori di rete.

#### **Valori degli attributi**

Gli attributi vengono riportati con il massimo sforzo e sono approssimativamente corretti. In alcuni casi, gli aggiornamenti degli attributi possono andare persi, ad esempio il crash di un servizio o il guasto e la ricostruzione di un nodo di rete.

Inoltre, i ritardi di propagazione potrebbero rallentare il reporting degli attributi. I valori aggiornati per la maggior parte degli attributi vengono inviati al sistema StorageGRID a intervalli fissi. Possono essere necessari alcuni minuti prima che un aggiornamento sia visibile nel sistema e due attributi che cambiano più o meno contemporaneamente possono essere riportati in momenti leggermente diversi.

#### **Informazioni correlate**

- [Monitorare e risolvere i problemi](https://docs.netapp.com/it-it/storagegrid-116/monitor/index.html)
- [Monitorare e gestire gli avvisi](#page-26-0)
- [Utilizzare le opzioni di supporto di StorageGRID](#page-37-0)

### <span id="page-26-0"></span>**Monitorare e gestire gli avvisi**

Il sistema di avviso fornisce un'interfaccia di facile utilizzo per rilevare, valutare e risolvere i problemi che possono verificarsi durante il funzionamento di StorageGRID.

Il sistema di allerta è progettato per essere lo strumento principale per il monitoraggio di eventuali problemi che potrebbero verificarsi nel sistema StorageGRID.

- Il sistema di allerta si concentra su problemi pratici nel sistema. Gli avvisi vengono attivati per gli eventi che richiedono l'attenzione immediata dell'utente, non per gli eventi che possono essere ignorati in modo sicuro.
- Le pagine Avvisi correnti e Avvisi risolti forniscono un'interfaccia intuitiva per la visualizzazione dei problemi correnti e storici. È possibile ordinare l'elenco in base a singoli avvisi e gruppi di avvisi. Ad esempio, è possibile ordinare tutti gli avvisi per nodo/sito per visualizzare gli avvisi che interessano un nodo specifico. In alternativa, è possibile ordinare gli avvisi in un gruppo in base all'ora attivata per trovare l'istanza più recente di un avviso specifico.
- Più avvisi dello stesso tipo sono raggruppati in un'e-mail per ridurre il numero di notifiche. Inoltre, nelle pagine Avvisi correnti e Avvisi risolti vengono visualizzati più avvisi dello stesso tipo come gruppo. È possibile espandere e comprimere i gruppi di avvisi per mostrare o nascondere i singoli avvisi. Ad esempio, se diversi nodi segnalano l'avviso **Impossibile comunicare con il nodo**, viene inviata una sola e-mail e l'avviso viene visualizzato come gruppo nella pagina Avvisi correnti.

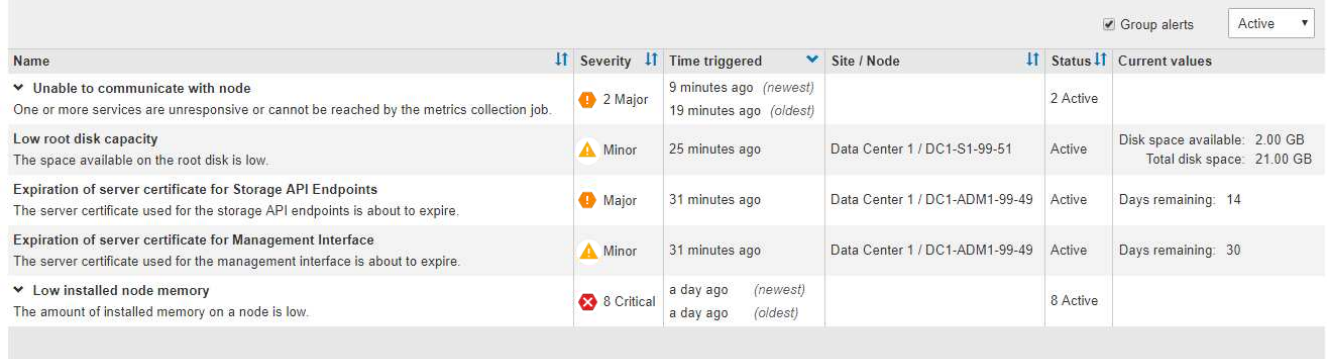

- Gli avvisi utilizzano nomi e descrizioni intuitivi per comprendere più rapidamente il problema. Le notifiche di avviso includono dettagli sul nodo e sul sito interessati, la severità dell'avviso, l'ora in cui è stata attivata la regola di avviso e il valore corrente delle metriche correlate all'avviso.
- Le notifiche e-mail degli avvisi e gli elenchi degli avvisi presenti nelle pagine Avvisi correnti e Avvisi risolti forniscono le azioni consigliate per la risoluzione di un avviso. Queste azioni consigliate spesso includono collegamenti diretti alla documentazione di StorageGRID per semplificare la ricerca e l'accesso a procedure di risoluzione dei problemi più dettagliate.

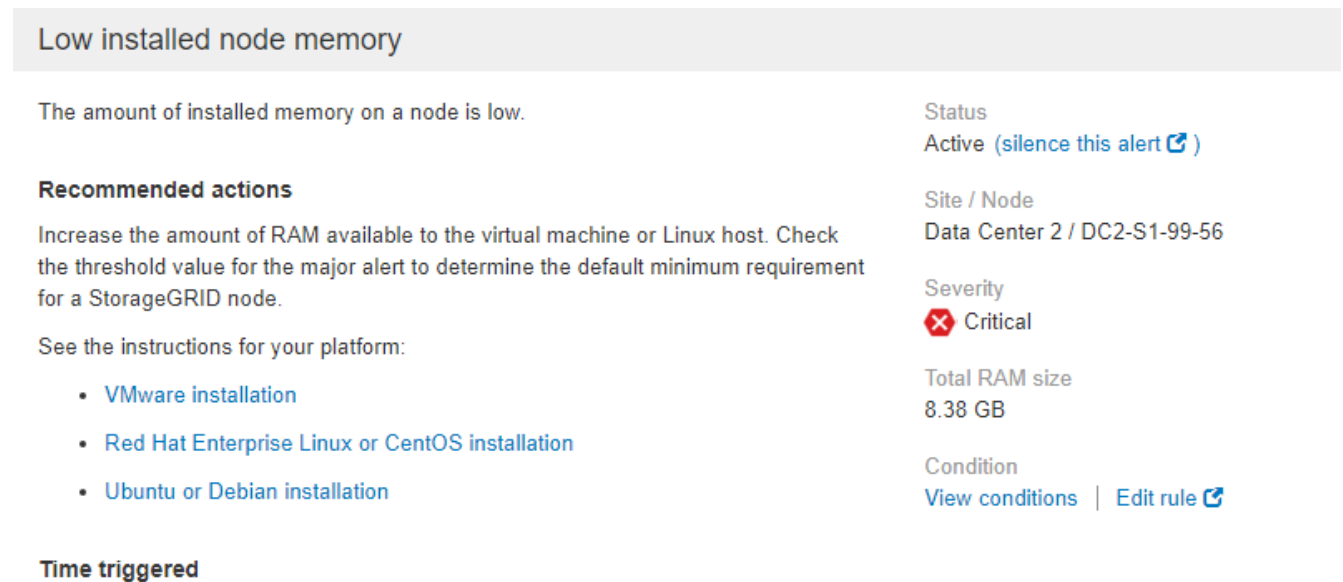

2019-07-15 17:07:41 MDT (2019-07-15 23:07:41 UTC)

Close

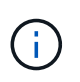

Il sistema di allarme legacy è obsoleto. L'interfaccia utente e le API per il sistema di allarme legacy verranno rimosse in una release futura. Il sistema di allerta offre vantaggi significativi ed è più semplice da utilizzare.

#### **Gestire gli avvisi**

Tutti gli utenti di StorageGRID possono visualizzare gli avvisi. Se si dispone dell'autorizzazione Root Access o Manage Alerts (Gestisci avvisi), è possibile gestire gli avvisi anche come segue:

- Se è necessario sospendere temporaneamente le notifiche per un avviso a uno o più livelli di severità, è possibile disattivare facilmente una regola di avviso specifica per un periodo di tempo specificato. È possibile tacitare una regola di avviso per l'intera griglia, un singolo sito o un singolo nodo.
- È possibile modificare le regole di avviso predefinite in base alle esigenze. È possibile disattivare completamente una regola di avviso o modificarne le condizioni di attivazione e la durata.
- È possibile creare regole di avviso personalizzate per definire le condizioni specifiche pertinenti alla situazione e per fornire le azioni consigliate. Per definire le condizioni per un avviso personalizzato, creare espressioni utilizzando le metriche Prometheus disponibili nella sezione metriche dell'API Grid Management.

Ad esempio, questa espressione attiva un avviso se la quantità di RAM installata per un nodo è inferiore a 24,000,000,000 byte (24 GB).

node\_memory\_MemTotal < 24000000000

#### **Informazioni correlate**

[Monitorare e risolvere i problemi](https://docs.netapp.com/it-it/storagegrid-116/monitor/index.html)

### **Utilizzare il monitoraggio SNMP**

Se si desidera monitorare StorageGRID utilizzando il protocollo SNMP (Simple Network Management Protocol), è possibile configurare l'agente SNMP utilizzando Grid Manager.

Ogni nodo StorageGRID esegue un agente SNMP, o daemon, che fornisce una base di informazioni di gestione (MIB). Il MIB StorageGRID contiene definizioni di tabella e notifica per avvisi e allarmi. Ogni nodo StorageGRID supporta anche un sottoinsieme di oggetti MIB-II.

Inizialmente, SNMP viene disattivato su tutti i nodi. Quando si configura l'agente SNMP, tutti i nodi StorageGRID ricevono la stessa configurazione.

L'agente SNMP StorageGRID supporta tutte e tre le versioni del protocollo SNMP. L'agente fornisce accesso MIB di sola lettura per le query e può inviare due tipi di notifiche basate sugli eventi a un sistema di gestione:

- **Trap** sono notifiche inviate dall'agente SNMP che non richiedono un riconoscimento da parte del sistema di gestione. Le trap servono a notificare al sistema di gestione che si è verificato qualcosa all'interno di StorageGRID, ad esempio un avviso attivato. I trap sono supportati in tutte e tre le versioni di SNMP.
- Le informazioni \* sono simili alle trap, ma richiedono un riconoscimento da parte del sistema di gestione. Se l'agente SNMP non riceve una conferma entro un determinato periodo di tempo, invia nuovamente l'informazione fino a quando non viene ricevuta una conferma o non viene raggiunto il valore massimo di ripetizione. Le informazioni sono supportate in SNMPv2c e SNMPv3.

Le notifiche trap e inform vengono inviate nei seguenti casi:

- Viene attivato un avviso predefinito o personalizzato a qualsiasi livello di severità. Per eliminare le notifiche SNMP per un avviso, è necessario configurare un silenzio per l'avviso. Le notifiche di avviso vengono inviate da qualsiasi nodo amministrativo configurato come mittente preferito.
- Alcuni allarmi (sistema legacy) vengono attivati a livelli di severità specificati o superiori.

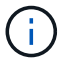

Le notifiche SNMP non vengono inviate per ogni allarme o per ogni severità di allarme.

#### **Informazioni correlate**

• [Monitorare e risolvere i problemi](https://docs.netapp.com/it-it/storagegrid-116/monitor/index.html)

# <span id="page-29-1"></span>**Esaminare i messaggi di audit**

I messaggi di audit possono aiutarti a comprendere meglio le operazioni dettagliate del tuo sistema StorageGRID. È possibile utilizzare i registri di audit per risolvere i problemi e valutare le performance.

Durante il normale funzionamento del sistema, tutti i servizi StorageGRID generano messaggi di audit, come segue:

- I messaggi di audit del sistema sono correlati al sistema di audit stesso, agli stati dei nodi della griglia, all'attività delle attività a livello di sistema e alle operazioni di backup del servizio.
- I messaggi di audit dello storage a oggetti sono correlati allo storage e alla gestione degli oggetti all'interno di StorageGRID, tra cui storage a oggetti e recuperi, trasferimenti da grid-node a grid-node e verifiche.
- I messaggi di controllo in lettura e scrittura del client vengono registrati quando un'applicazione client S3 o Swift richiede di creare, modificare o recuperare un oggetto.
- I messaggi di controllo della gestione registrano le richieste degli utenti all'API di gestione.

Ogni nodo amministrativo memorizza i messaggi di audit in file di testo. La condivisione dell'audit contiene il file attivo (audit.log) e i registri di audit compressi dei giorni precedenti. Inoltre, ciascun nodo della griglia memorizza una quantità limitata di messaggi di controllo in un file di log locale (localaudit.log).

Per un facile accesso ai registri di audit, è possibile configurare l'accesso client alla condivisione di audit sia per NFS che per CIFS (CIFS è obsoleto). È inoltre possibile accedere ai file di log di audit direttamente dalla riga di comando del nodo di amministrazione.

In alternativa, è possibile inviare le informazioni di audit memorizzate nei nodi Admin e nei nodi locali a un server syslog esterno. L'utilizzo di un server syslog esterno può semplificare la gestione delle informazioni di controllo e ridurre il traffico di rete. Vedere [Configurare i messaggi di audit e le destinazioni dei log](https://docs.netapp.com/it-it/storagegrid-116/monitor/configure-audit-messages.html) per ulteriori informazioni.

Per informazioni dettagliate sul file di log di audit, sul formato dei messaggi di audit, sui tipi di messaggi di audit e sugli strumenti disponibili per analizzare i messaggi di audit, vedere [istruzioni per i messaggi di audit](https://docs.netapp.com/it-it/storagegrid-116/audit/index.html). Per informazioni su come configurare l'accesso client di controllo, vedere [Configurare l'accesso al client di audit.](https://docs.netapp.com/it-it/storagegrid-116/admin/configuring-audit-client-access.html)

#### **Informazioni correlate**

- [Esaminare i registri di audit](https://docs.netapp.com/it-it/storagegrid-116/audit/index.html)
- [Amministrare StorageGRID](https://docs.netapp.com/it-it/storagegrid-116/admin/index.html)

# <span id="page-29-0"></span>**Eseguire la manutenzione**

È possibile eseguire diverse procedure di manutenzione per mantenere aggiornato il sistema StorageGRID e garantirne l'efficienza. Grid Manager offre strumenti e opzioni per facilitare il processo di esecuzione delle attività di manutenzione.

# **Aggiornamenti software**

È possibile eseguire tre tipi di aggiornamenti software dalla pagina Software Update in Grid Manager:

- Aggiornamento del software StorageGRID
- Hotfix StorageGRID
- Aggiornamento del sistema operativo SANtricity

# **Aggiornamenti del software StorageGRID**

Quando è disponibile una nuova versione di StorageGRID Feature, la pagina aggiornamento software guida l'utente attraverso il processo di caricamento del file richiesto e l'aggiornamento del sistema StorageGRID. È necessario aggiornare tutti i nodi grid per tutti i siti del data center dal nodo di amministrazione primario.

Durante un aggiornamento del software StorageGRID, le applicazioni client possono continuare ad acquisire e recuperare i dati degli oggetti.

# **Hotfix**

Se i problemi relativi al software vengono rilevati e risolti tra una versione e l'altra, potrebbe essere necessario applicare una correzione rapida al sistema StorageGRID.

Le hotfix StorageGRID contengono modifiche software rese disponibili al di fuori di una release di funzionalità o patch. Le stesse modifiche sono incluse in una release futura.

La pagina Hotfix di StorageGRID, illustrata di seguito, consente di caricare un file hotfix.

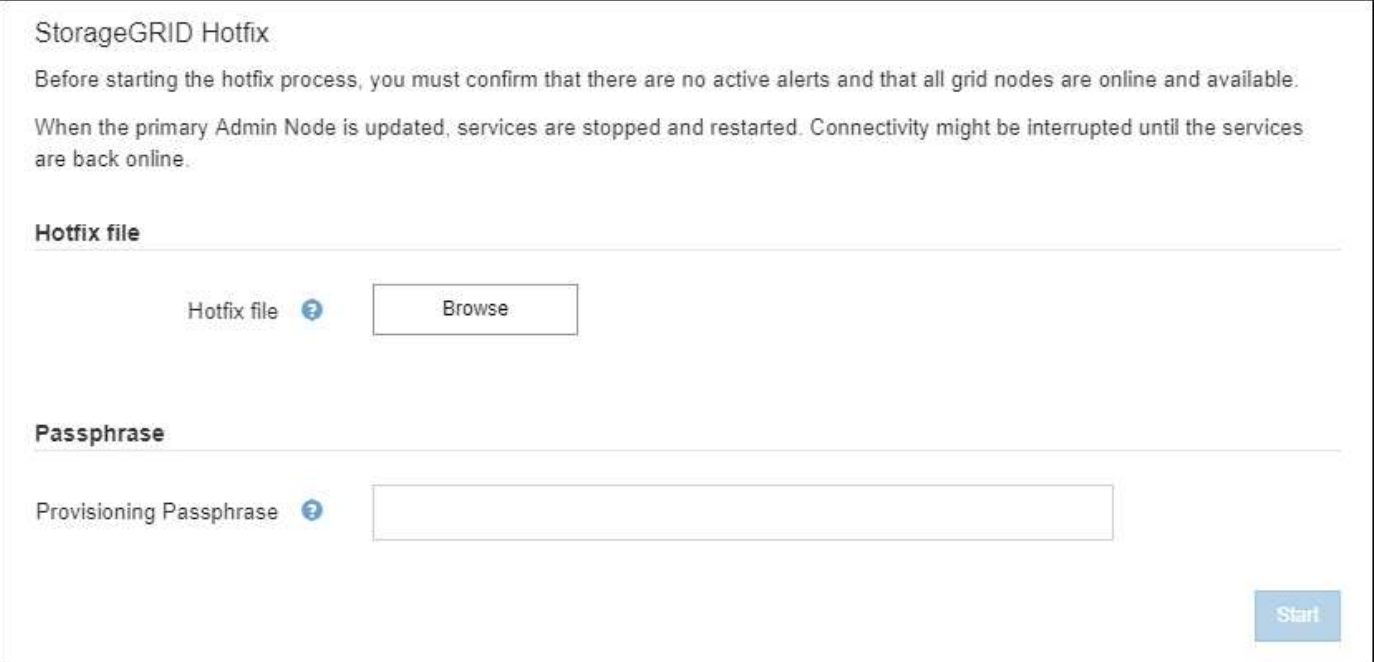

La correzione rapida viene applicata per prima al nodo di amministrazione primario. Quindi, è necessario approvare l'applicazione della correzione rapida ad altri nodi della griglia fino a quando tutti i nodi nel sistema StorageGRID non eseguono la stessa versione software. È possibile personalizzare la sequenza di approvazione selezionando per approvare singoli nodi della griglia, gruppi di nodi della griglia o tutti i nodi della griglia.

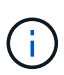

Mentre tutti i nodi della griglia vengono aggiornati con la nuova versione di hotfix, le modifiche effettive di una hotfix potrebbero interessare solo servizi specifici su tipi specifici di nodi. Ad esempio, una correzione rapida potrebbe influire solo sul servizio LDR sui nodi di storage.

# **Aggiornamenti del sistema operativo SANtricity**

Se i controller non funzionano in modo ottimale, potrebbe essere necessario aggiornare il software SANtricity OS sui controller storage delle appliance di storage. È possibile caricare il file del sistema operativo SANtricity nel nodo di amministrazione principale del sistema StorageGRID e applicare l'aggiornamento da Gestione griglia.

La pagina SANtricity, illustrata di seguito, consente di caricare il file di aggiornamento del sistema operativo SANtricity.

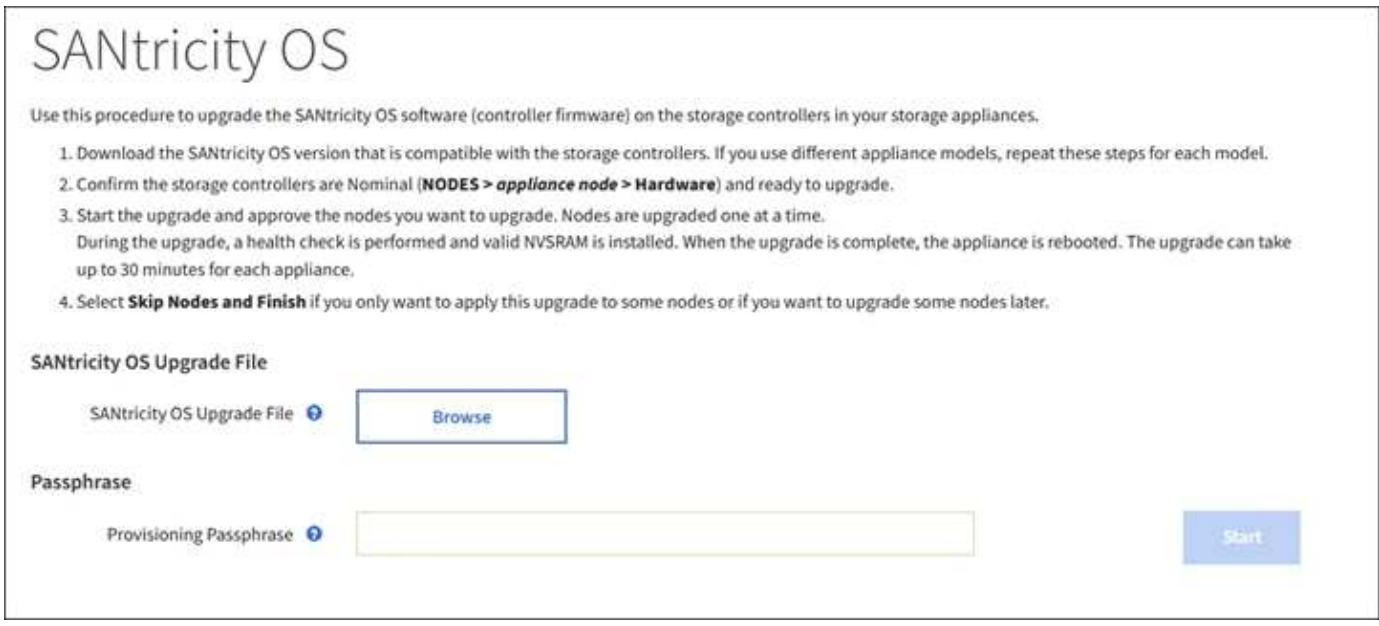

Dopo aver caricato il file, è possibile approvare l'aggiornamento su singoli nodi di storage o su tutti i nodi. La possibilità di approvare i nodi in modo selettivo semplifica la pianificazione dell'aggiornamento. Dopo aver approvato un nodo per l'aggiornamento, il sistema esegue un controllo dello stato di salute e installa l'aggiornamento, se applicabile al nodo.

# **Procedure di espansione**

È possibile espandere un sistema StorageGRID aggiungendo volumi di storage ai nodi storage, aggiungendo nuovi nodi grid a un sito esistente o aggiungendo un nuovo sito del data center. Se si dispone di nodi di storage che utilizzano l'appliance di storage SG6060 o SG6060X, è possibile aggiungere uno o due shelf di espansione per raddoppiare o triplicare la capacità di storage del nodo.

È possibile eseguire espansioni senza interrompere il funzionamento del sistema corrente. Quando si aggiungono nodi o un sito, si distribuiscono i nuovi nodi e quindi si esegue la procedura di espansione dalla pagina Grid Expansion.

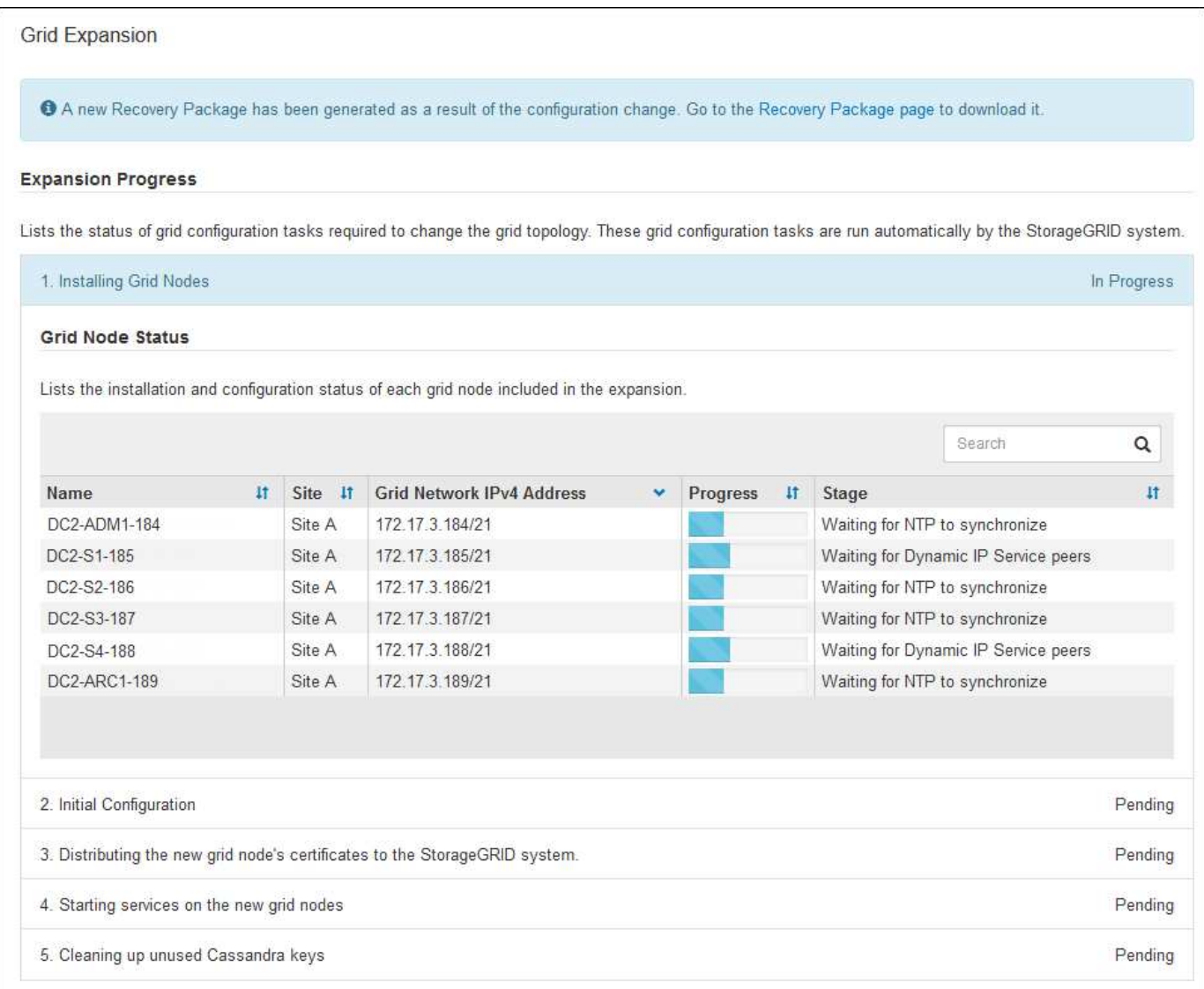

# **Procedure di recovery dei nodi**

I nodi Grid possono non funzionare se un guasto hardware, virtualizzazione, sistema operativo o software rende il nodo inutilizzabile o inaffidabile.

I passaggi per il ripristino di un nodo grid dipendono dalla piattaforma in cui è ospitato il nodo grid e dal tipo di nodo grid. Ogni tipo di nodo della griglia dispone di una procedura di ripristino specifica, che è necessario seguire con precisione. In genere, se possibile, si tenta di conservare i dati dal nodo della griglia guasto, riparare o sostituire il nodo guasto, utilizzare la pagina Recovery per configurare il nodo sostitutivo e ripristinare i dati del nodo.

Ad esempio, questo diagramma di flusso mostra la procedura di ripristino in caso di guasto di un nodo amministratore.

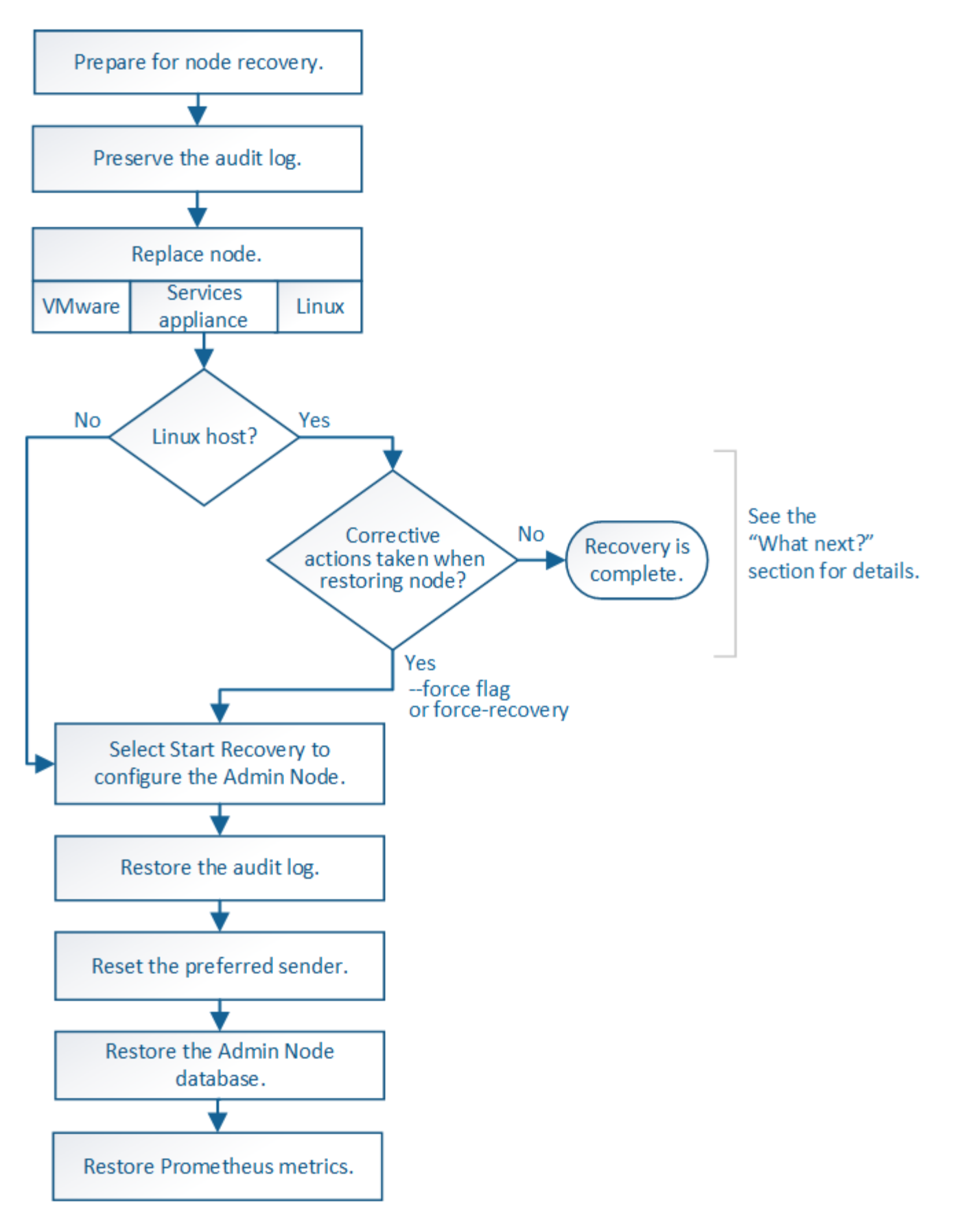

# **Procedure di decommissionamento**

Si consiglia di rimuovere in modo permanente i nodi grid o un intero sito del data center dal sistema

StorageGRID.

Ad esempio, potrebbe essere necessario decommissionare uno o più nodi di rete nei seguenti casi:

- È stato aggiunto un nodo di storage più grande al sistema e si desidera rimuovere uno o più nodi di storage più piccoli, preservando al contempo gli oggetti.
- Richiede meno storage totale.
- Non è più necessario un nodo gateway o un nodo amministratore non primario.
- La griglia include un nodo disconnesso che non è possibile ripristinare o ripristinare online.

È possibile utilizzare la pagina Decommission Nodes in Grid Manager per rimuovere i seguenti tipi di nodi griglia:

- Nodi di storage, a meno che non resti un numero sufficiente di nodi nel sito per supportare determinati requisiti
- Nodi gateway
- Nodi amministrativi non primari

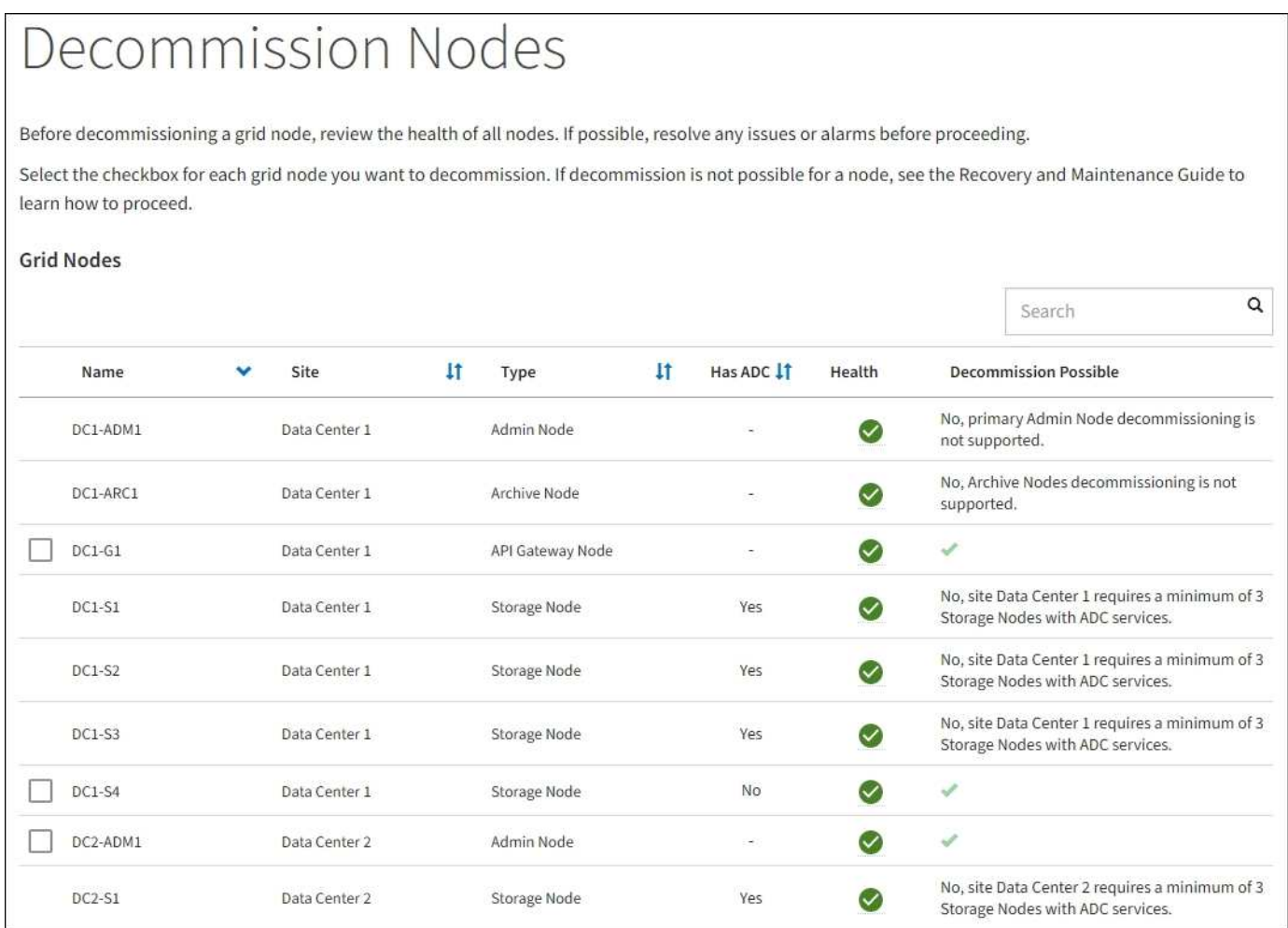

Per rimuovere un sito, puoi utilizzare la pagina Decommission Site di Grid Manager. La decommissionazione di un sito connesso rimuove un sito operativo e conserva i dati. La decommissionazione di un sito disconnesso rimuove un sito guasto ma non conserva i dati. La procedura guidata Decommission Site guida l'utente nel processo di selezione del sito, visualizzazione dei dettagli del sito, revisione dei criteri ILM, rimozione dei riferimenti del sito dalle regole ILM e risoluzione dei conflitti di nodo.

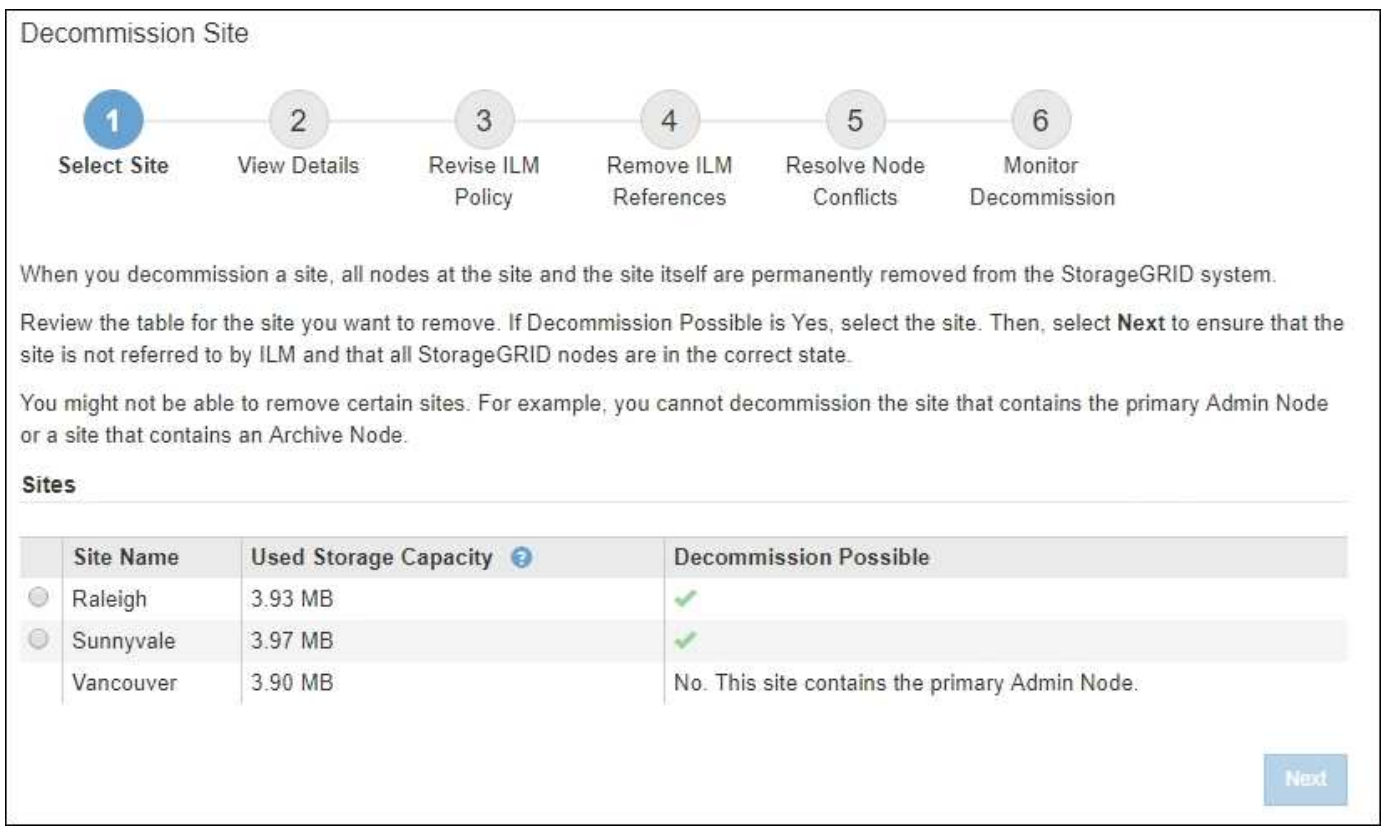

# **Procedure di manutenzione della rete**

Alcune delle procedure di manutenzione della rete che potrebbe essere necessario eseguire includono quanto segue:

- Aggiornamento delle subnet sulla rete Grid
- Utilizzo dello strumento Change IP per modificare la configurazione di rete inizialmente impostata durante l'implementazione della griglia
- Aggiunta, rimozione o aggiornamento dei server DNS (Domain Name System)
- Aggiunta, rimozione o aggiornamento di server NTP (Network Time Protocol) per garantire la sincronizzazione accurata dei dati tra i nodi di rete
- Ripristino della connettività di rete ai nodi che potrebbero essere stati isolati dal resto della griglia

### **Procedure middleware e a livello di host**

Alcune procedure di manutenzione sono specifiche per i nodi StorageGRID implementati su Linux o VMware oppure sono specifiche di altri componenti della soluzione StorageGRID. Ad esempio, è possibile eseguire la migrazione di un nodo grid a un host Linux diverso o la manutenzione su un nodo di archiviazione connesso a Tivoli Storage Manager (TSM).

# **Cloning del nodo dell'appliance**

Il cloning dei nodi dell'appliance consente di sostituire facilmente un nodo dell'appliance esistente nel grid con un'appliance dal design più recente o con funzionalità avanzate che fanno parte dello stesso sito StorageGRID logico. Il processo trasferisce tutti i dati alla nuova appliance, mettendola in servizio per sostituire il nodo della vecchia appliance e lasciandola in uno stato pre-installato. La clonazione offre un processo di aggiornamento dell'hardware semplice da eseguire e un metodo alternativo per la sostituzione delle appliance.

# **Procedure del nodo di rete**

Potrebbe essere necessario eseguire alcune procedure su un nodo della griglia specifico. Ad esempio, potrebbe essere necessario riavviare un nodo di rete o arrestare e riavviare manualmente un servizio di nodo di rete specifico. È possibile eseguire alcune procedure dei nodi della griglia da Grid Manager; altre richiedono l'accesso al nodo della griglia e l'utilizzo della riga di comando del nodo.

#### **Informazioni correlate**

- [Amministrare StorageGRID](https://docs.netapp.com/it-it/storagegrid-116/admin/index.html)
- [Aggiornare il software](https://docs.netapp.com/it-it/storagegrid-116/upgrade/index.html)
- [Espandi il tuo grid](https://docs.netapp.com/it-it/storagegrid-116/expand/index.html)
- [Ripristino e manutenzione](https://docs.netapp.com/it-it/storagegrid-116/maintain/index.html)

# <span id="page-36-0"></span>**Scaricare il pacchetto di ripristino**

Il pacchetto di ripristino è un file .zip scaricabile che contiene file e software specifici per l'implementazione necessari per installare, espandere, aggiornare e gestire un sistema StorageGRID.

Il file Recovery Package contiene anche informazioni di configurazione e integrazione specifiche del sistema, inclusi nomi host e indirizzi IP dei server, nonché password altamente riservate necessarie durante la manutenzione, l'aggiornamento e l'espansione del sistema. Il pacchetto di ripristino è necessario per eseguire il ripristino in caso di guasto del nodo di amministrazione primario.

Quando si installa un sistema StorageGRID, è necessario scaricare il file del pacchetto di ripristino e confermare che è possibile accedere al contenuto del file. È inoltre necessario scaricare il file ogni volta che la topologia della griglia del sistema StorageGRID cambia a causa delle procedure di manutenzione o aggiornamento.

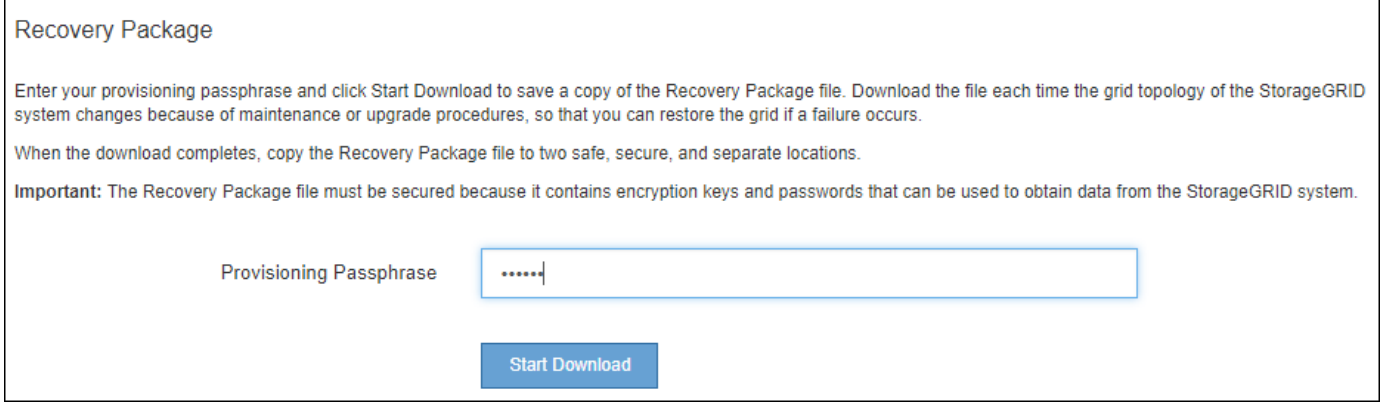

Dopo aver scaricato il file del pacchetto di ripristino e aver confermato che è possibile estrarre il contenuto, copiare il file del pacchetto di ripristino in due posizioni sicure, sicure e separate.

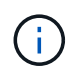

Il file del pacchetto di ripristino deve essere protetto perché contiene chiavi di crittografia e password che possono essere utilizzate per ottenere dati dal sistema StorageGRID.

#### **Informazioni correlate**

- [Aggiornare il software](https://docs.netapp.com/it-it/storagegrid-116/upgrade/index.html)
- [Espandi il tuo grid](https://docs.netapp.com/it-it/storagegrid-116/expand/index.html)

• [Ripristino e manutenzione](https://docs.netapp.com/it-it/storagegrid-116/maintain/index.html)

# <span id="page-37-0"></span>**Utilizzare le opzioni di supporto di StorageGRID**

Grid Manager offre opzioni per aiutarti a lavorare con il supporto tecnico in caso di problemi con il tuo sistema StorageGRID.

# **Configurare AutoSupport**

La funzione AutoSupport consente al sistema StorageGRID di inviare messaggi di stato e di stato al supporto tecnico. L'utilizzo di AutoSupport può accelerare notevolmente la determinazione e la risoluzione dei problemi. Il supporto tecnico può anche monitorare le esigenze di storage del sistema e aiutare a determinare se è necessario aggiungere nuovi nodi o siti. In alternativa, è possibile configurare i messaggi AutoSupport in modo che vengano inviati a una destinazione aggiuntiva.

Si configura AutoSupport utilizzando il gestore di griglia (**SUPPORT Tools AutoSupport**). La pagina **AutoSupport** contiene due schede: **Impostazioni** e **risultati**.

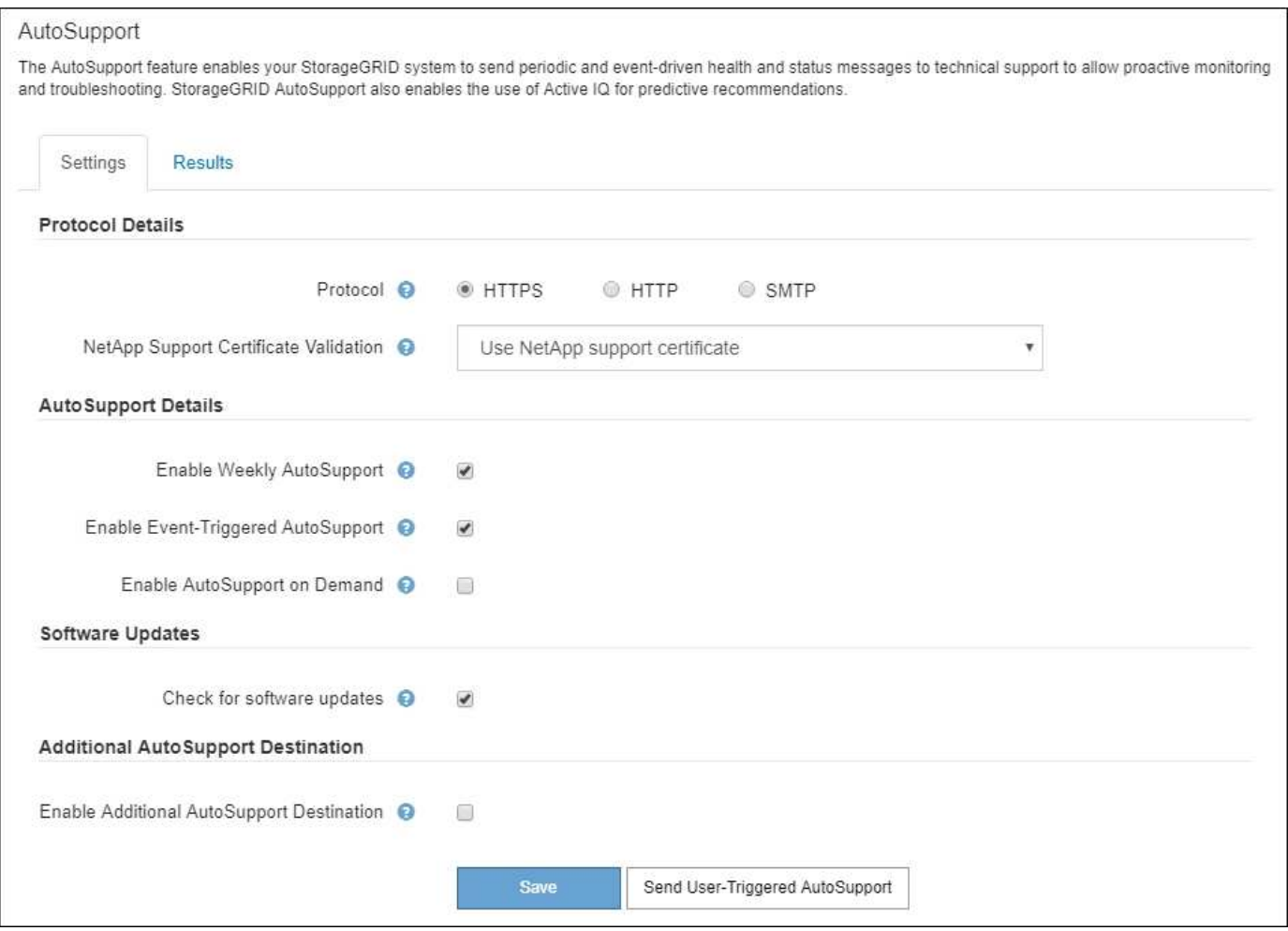

#### **Informazioni incluse nei messaggi AutoSupport**

I messaggi AutoSupport includono informazioni quali:

• Versione del software StorageGRID

- Versione del sistema operativo
- Informazioni sugli attributi a livello di sistema e di posizione
- Avvisi e allarmi recenti (sistema legacy)
- Stato corrente di tutte le attività della griglia, inclusi i dati storici
- Utilizzo del database Admin Node
- Numero di oggetti persi o mancanti
- Impostazioni di configurazione della griglia
- Entità NMS
- Policy ILM attiva
- File delle specifiche della griglia con provisioning
- Metriche diagnostiche

È possibile attivare la funzione AutoSupport e le singole opzioni AutoSupport quando si installa StorageGRID per la prima volta oppure attivarle in un secondo momento. Se AutoSupport non è attivato, viene visualizzato un messaggio nella dashboard di Grid Manager. Il messaggio include un collegamento alla pagina di configurazione di AutoSupport.

The AutoSupport feature is disabled. You should enable AutoSupport to allow StorageGRID to send health and status messages to technical support for proactive monitoring and troubleshooting.

Se si chiude il messaggio, questo non viene visualizzato fino a quando la cache del browser non viene cancellata, anche se AutoSupport rimane disattivato.

#### **USA Active IQ**

Active IQ è un consulente digitale basato sul cloud che sfrutta l'analisi predittiva e la saggezza della community della base installata di NetApp. Le valutazioni continue dei rischi, gli avvisi predittivi, le indicazioni prescrittive e le azioni automatizzate consentono di prevenire i problemi prima che si verifichino, migliorando lo stato di salute del sistema e la disponibilità del sistema.

Se si desidera utilizzare le dashboard e le funzionalità di Active IQ sul sito del supporto, è necessario attivare AutoSupport.

["Documentazione di Active IQ Digital Advisor"](https://docs.netapp.com/us-en/active-iq/index.html)

# **Raccogliere i log StorageGRID**

Per risolvere un problema, potrebbe essere necessario raccogliere i file di log e inoltrarli al supporto tecnico.

StorageGRID utilizza i file di registro per acquisire eventi, messaggi di diagnostica e condizioni di errore. Il file bycast.log viene gestito per ogni nodo grid ed è il file principale per la risoluzione dei problemi. StorageGRID crea inoltre file di log per i singoli servizi StorageGRID, file di log relativi alle attività di implementazione e manutenzione e file di log relativi alle applicazioni di terze parti.

Gli utenti che dispongono delle autorizzazioni appropriate e conoscono la passphrase di provisioning per il sistema StorageGRID possono utilizzare la pagina registri di Gestione griglia per raccogliere file di log, dati di sistema e dati di configurazione. Quando si raccolgono i registri, selezionare uno o più nodi e specificare un

periodo di tempo. I dati vengono raccolti e archiviati in un .tar.gz che è possibile scaricare su un computer locale. All'interno di questo file è presente un archivio di file di log per ciascun nodo della griglia.

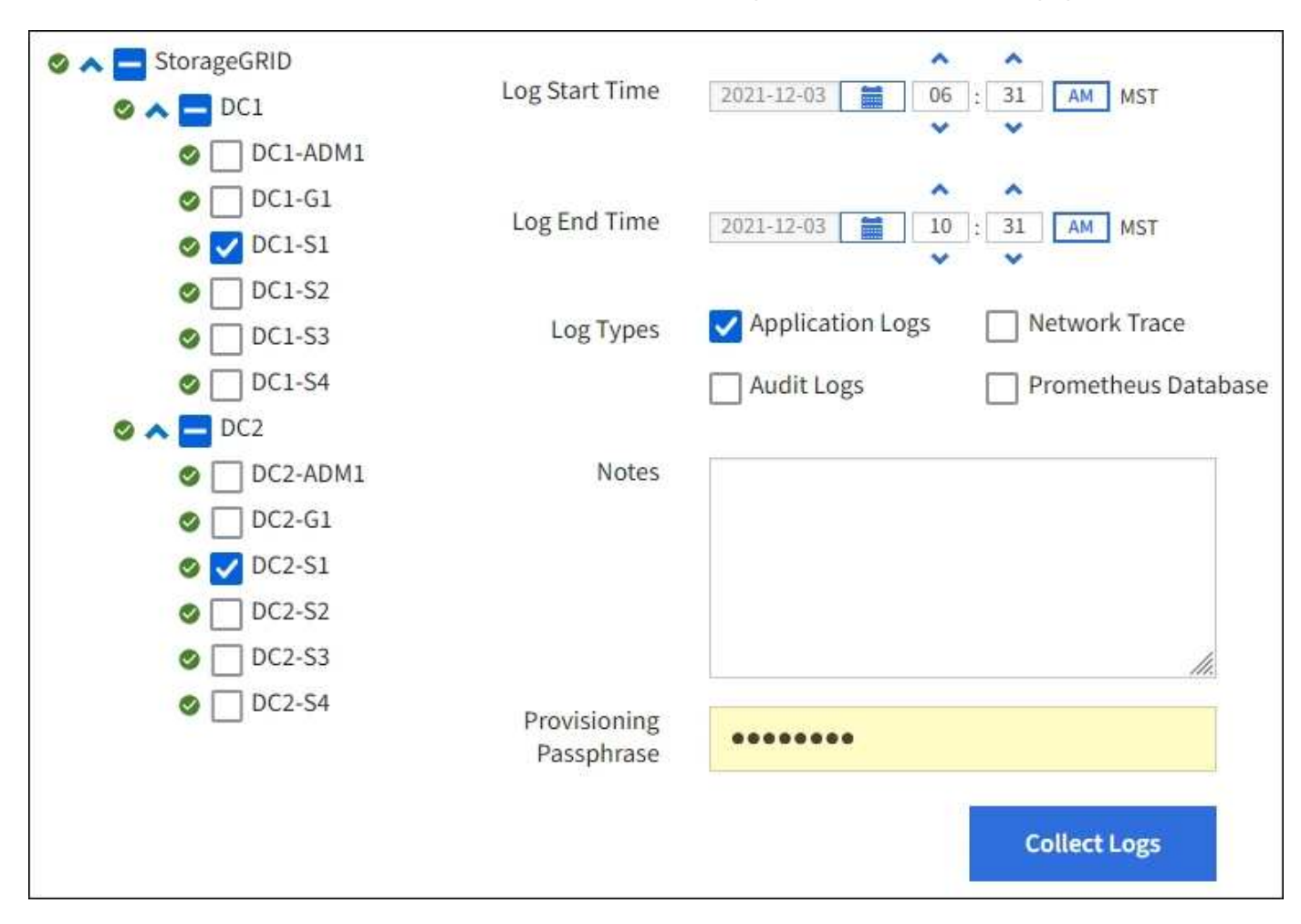

### **Utilizzare le metriche ed eseguire la diagnostica**

Durante la risoluzione di un problema, puoi lavorare con il supporto tecnico per rivedere metriche e grafici dettagliati per il tuo sistema StorageGRID. È inoltre possibile eseguire query diagnostiche precostruite per valutare in modo proattivo i valori chiave per il sistema StorageGRID.

#### **Pagina Metrics (metriche)**

La pagina metriche consente di accedere alle interfacce utente Prometheus e Grafana. Prometheus è un software open-source per la raccolta di metriche. Grafana è un software open-source per la visualizzazione delle metriche.

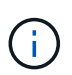

Gli strumenti disponibili nella pagina metriche sono destinati all'utilizzo da parte del supporto tecnico. Alcune funzioni e voci di menu di questi strumenti sono intenzionalmente non funzionali e sono soggette a modifiche.

# Metrics

Access charts and metrics to help troubleshoot issues.

O The tools available on this page are intended for use by technical support. Some features and menu items within these tools are intentionally nonfunctional.

#### Prometheus

Prometheus is an open-source toolkit for collecting metrics. The Prometheus interface allows you to query the current values of metrics and to view charts of the values over time.

Access the Prometheus UI using the link below. You must be signed in to the Grid Manager.

 $\bullet$  https:// /metrics/graph

#### Grafana

Grafana is open-source software for metrics visualization. The Grafana interface provides pre-constructed dashboards that contain graphs of important metric values over time.

Access the Grafana dashboards using the links below. You must be signed in to the Grid Manager.

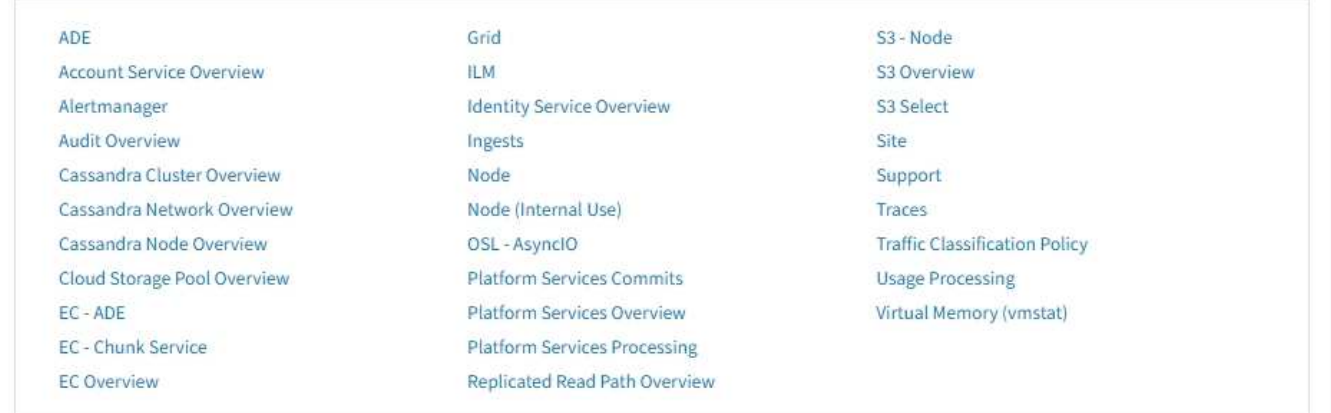

Il collegamento nella sezione Prometheus della pagina metriche consente di eseguire query sui valori correnti delle metriche StorageGRID e di visualizzare i grafici dei valori nel tempo.

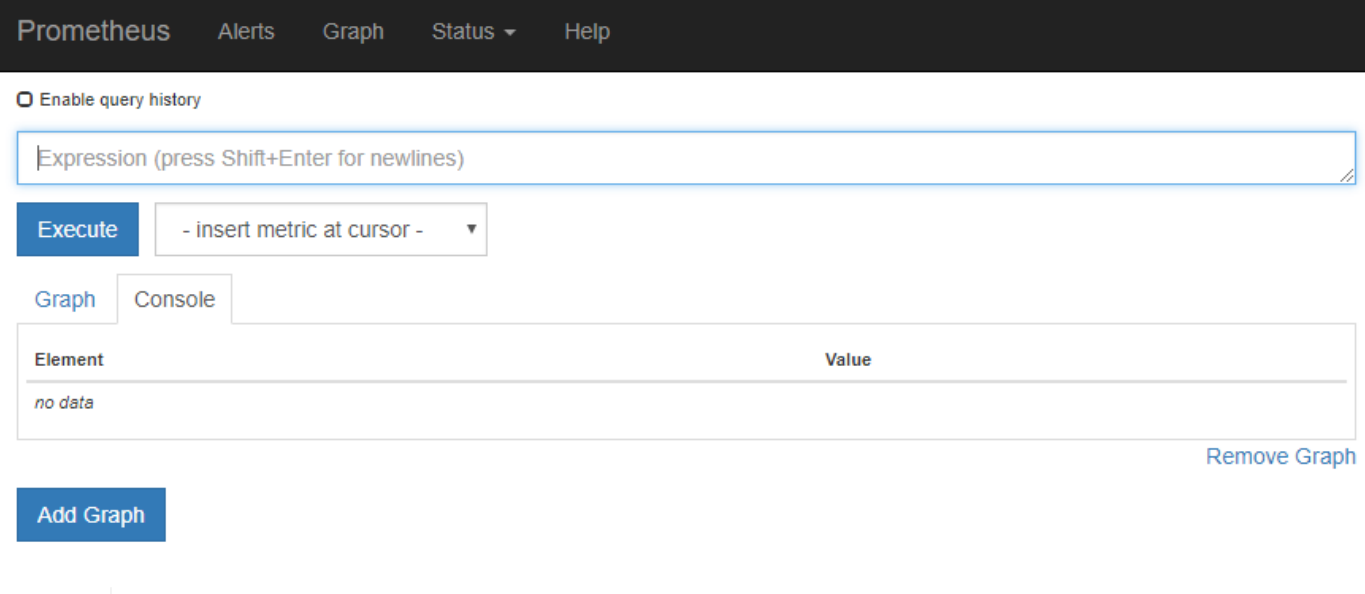

Le metriche che includono *private* nei loro nomi sono destinate esclusivamente all'uso interno e sono soggette a modifiche tra le release di StorageGRID senza preavviso.

I collegamenti nella sezione Grafana della pagina metriche consentono di accedere ai dashboard predefiniti contenenti grafici delle metriche StorageGRID nel tempo.

 $\bigodot$ 

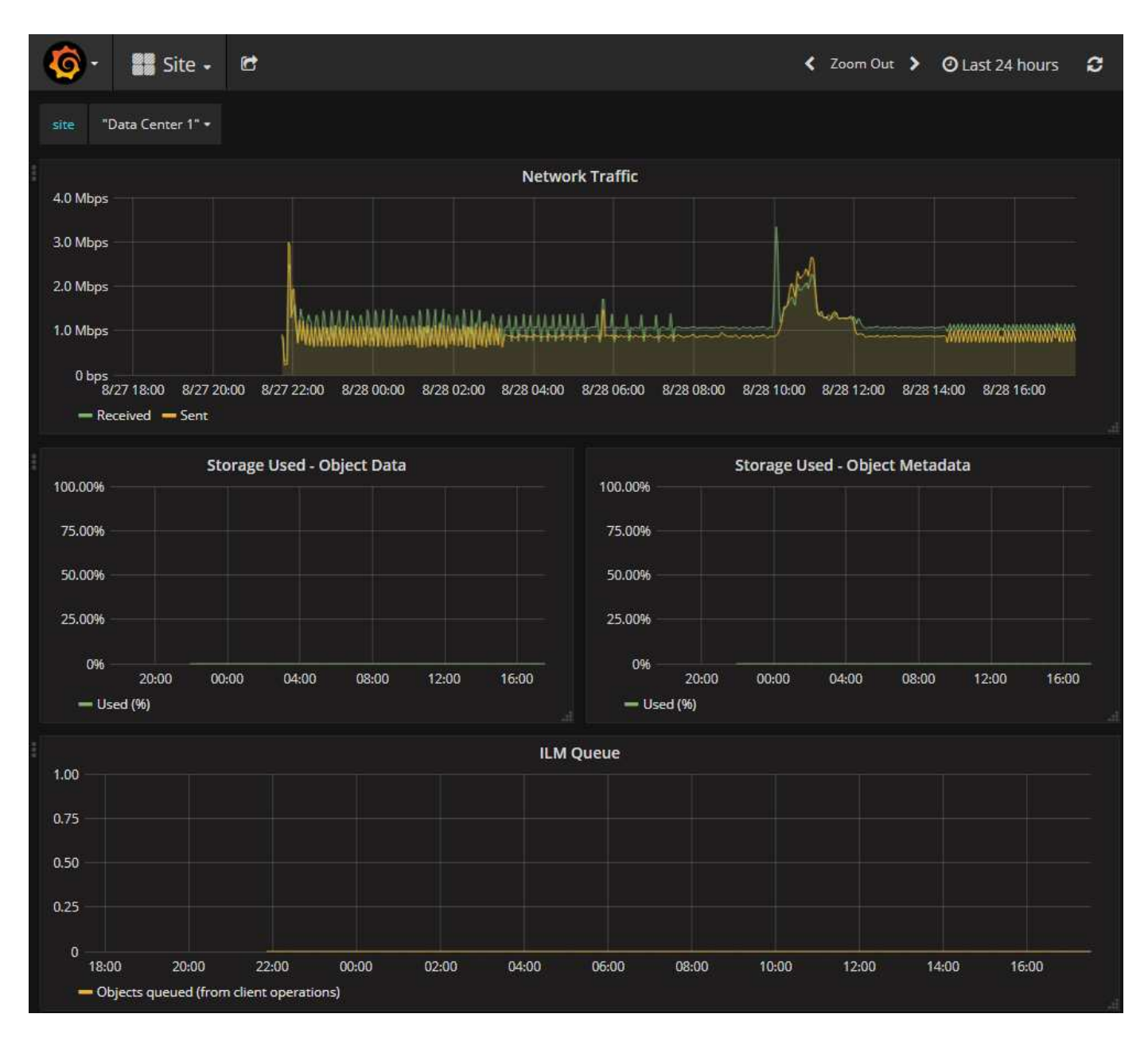

#### **Pagina di diagnostica**

La pagina Diagnostics (Diagnostica) esegue una serie di controlli diagnostici predefiniti sullo stato corrente della griglia. Nell'esempio, tutte le diagnostiche hanno uno stato normale.

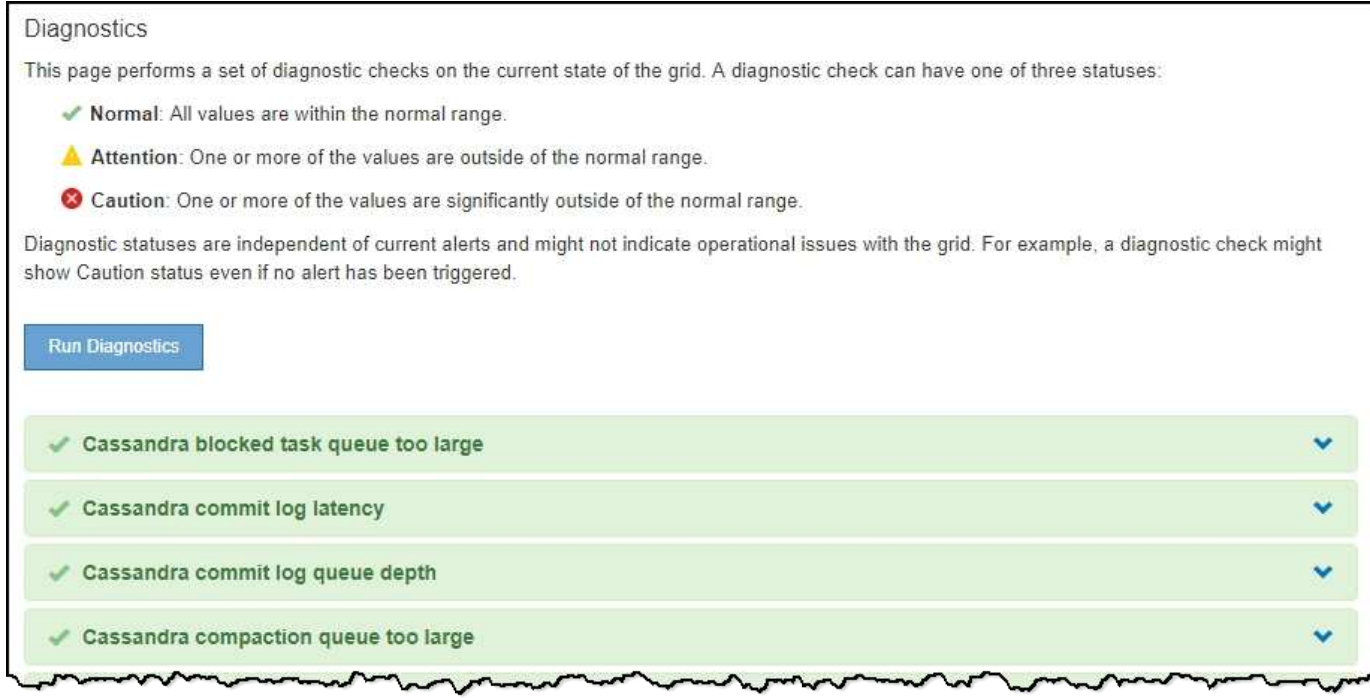

Facendo clic su una diagnostica specifica, è possibile visualizzare i dettagli della diagnostica e dei relativi risultati correnti.

In questo esempio, viene mostrato l'utilizzo corrente della CPU per ogni nodo in un sistema StorageGRID. Tutti i valori dei nodi sono al di sotto delle soglie di attenzione e attenzione, quindi lo stato generale della diagnostica è normale.

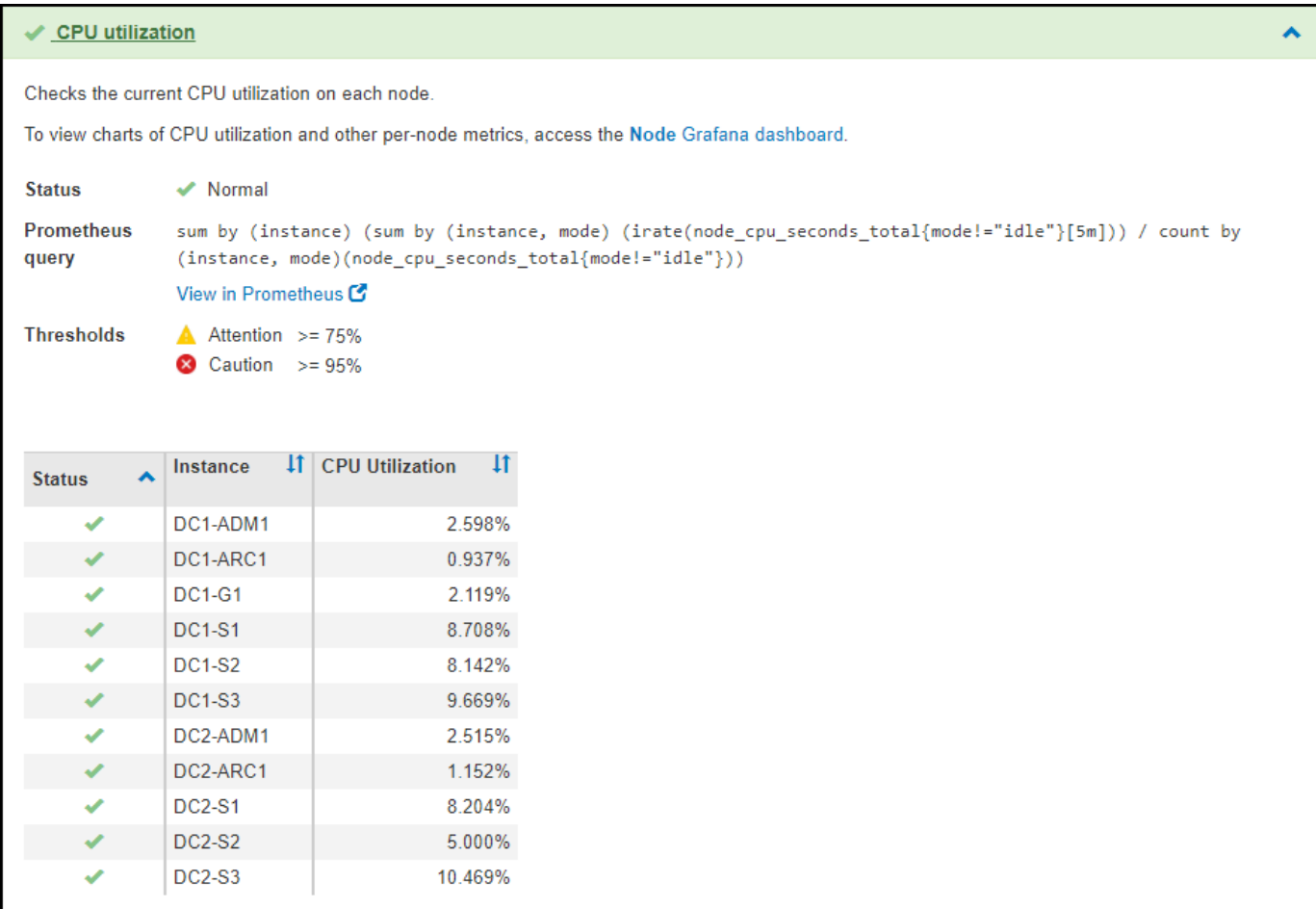

#### **Informazioni correlate**

- [Amministrare StorageGRID](https://docs.netapp.com/it-it/storagegrid-116/admin/index.html)
- [Configurare le impostazioni di rete](#page-15-0)

#### **Informazioni sul copyright**

Copyright © 2024 NetApp, Inc. Tutti i diritti riservati. Stampato negli Stati Uniti d'America. Nessuna porzione di questo documento soggetta a copyright può essere riprodotta in qualsiasi formato o mezzo (grafico, elettronico o meccanico, inclusi fotocopie, registrazione, nastri o storage in un sistema elettronico) senza previo consenso scritto da parte del detentore del copyright.

Il software derivato dal materiale sottoposto a copyright di NetApp è soggetto alla seguente licenza e dichiarazione di non responsabilità:

IL PRESENTE SOFTWARE VIENE FORNITO DA NETAPP "COSÌ COM'È" E SENZA QUALSIVOGLIA TIPO DI GARANZIA IMPLICITA O ESPRESSA FRA CUI, A TITOLO ESEMPLIFICATIVO E NON ESAUSTIVO, GARANZIE IMPLICITE DI COMMERCIABILITÀ E IDONEITÀ PER UNO SCOPO SPECIFICO, CHE VENGONO DECLINATE DAL PRESENTE DOCUMENTO. NETAPP NON VERRÀ CONSIDERATA RESPONSABILE IN ALCUN CASO PER QUALSIVOGLIA DANNO DIRETTO, INDIRETTO, ACCIDENTALE, SPECIALE, ESEMPLARE E CONSEQUENZIALE (COMPRESI, A TITOLO ESEMPLIFICATIVO E NON ESAUSTIVO, PROCUREMENT O SOSTITUZIONE DI MERCI O SERVIZI, IMPOSSIBILITÀ DI UTILIZZO O PERDITA DI DATI O PROFITTI OPPURE INTERRUZIONE DELL'ATTIVITÀ AZIENDALE) CAUSATO IN QUALSIVOGLIA MODO O IN RELAZIONE A QUALUNQUE TEORIA DI RESPONSABILITÀ, SIA ESSA CONTRATTUALE, RIGOROSA O DOVUTA A INSOLVENZA (COMPRESA LA NEGLIGENZA O ALTRO) INSORTA IN QUALSIASI MODO ATTRAVERSO L'UTILIZZO DEL PRESENTE SOFTWARE ANCHE IN PRESENZA DI UN PREAVVISO CIRCA L'EVENTUALITÀ DI QUESTO TIPO DI DANNI.

NetApp si riserva il diritto di modificare in qualsiasi momento qualunque prodotto descritto nel presente documento senza fornire alcun preavviso. NetApp non si assume alcuna responsabilità circa l'utilizzo dei prodotti o materiali descritti nel presente documento, con l'eccezione di quanto concordato espressamente e per iscritto da NetApp. L'utilizzo o l'acquisto del presente prodotto non comporta il rilascio di una licenza nell'ambito di un qualche diritto di brevetto, marchio commerciale o altro diritto di proprietà intellettuale di NetApp.

Il prodotto descritto in questa guida può essere protetto da uno o più brevetti degli Stati Uniti, esteri o in attesa di approvazione.

LEGENDA PER I DIRITTI SOTTOPOSTI A LIMITAZIONE: l'utilizzo, la duplicazione o la divulgazione da parte degli enti governativi sono soggetti alle limitazioni indicate nel sottoparagrafo (b)(3) della clausola Rights in Technical Data and Computer Software del DFARS 252.227-7013 (FEB 2014) e FAR 52.227-19 (DIC 2007).

I dati contenuti nel presente documento riguardano un articolo commerciale (secondo la definizione data in FAR 2.101) e sono di proprietà di NetApp, Inc. Tutti i dati tecnici e il software NetApp forniti secondo i termini del presente Contratto sono articoli aventi natura commerciale, sviluppati con finanziamenti esclusivamente privati. Il governo statunitense ha una licenza irrevocabile limitata, non esclusiva, non trasferibile, non cedibile, mondiale, per l'utilizzo dei Dati esclusivamente in connessione con e a supporto di un contratto governativo statunitense in base al quale i Dati sono distribuiti. Con la sola esclusione di quanto indicato nel presente documento, i Dati non possono essere utilizzati, divulgati, riprodotti, modificati, visualizzati o mostrati senza la previa approvazione scritta di NetApp, Inc. I diritti di licenza del governo degli Stati Uniti per il Dipartimento della Difesa sono limitati ai diritti identificati nella clausola DFARS 252.227-7015(b) (FEB 2014).

#### **Informazioni sul marchio commerciale**

NETAPP, il logo NETAPP e i marchi elencati alla pagina<http://www.netapp.com/TM> sono marchi di NetApp, Inc. Gli altri nomi di aziende e prodotti potrebbero essere marchi dei rispettivi proprietari.